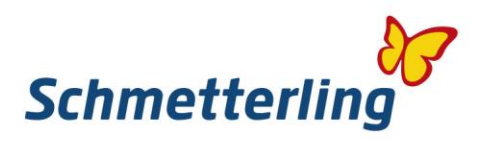

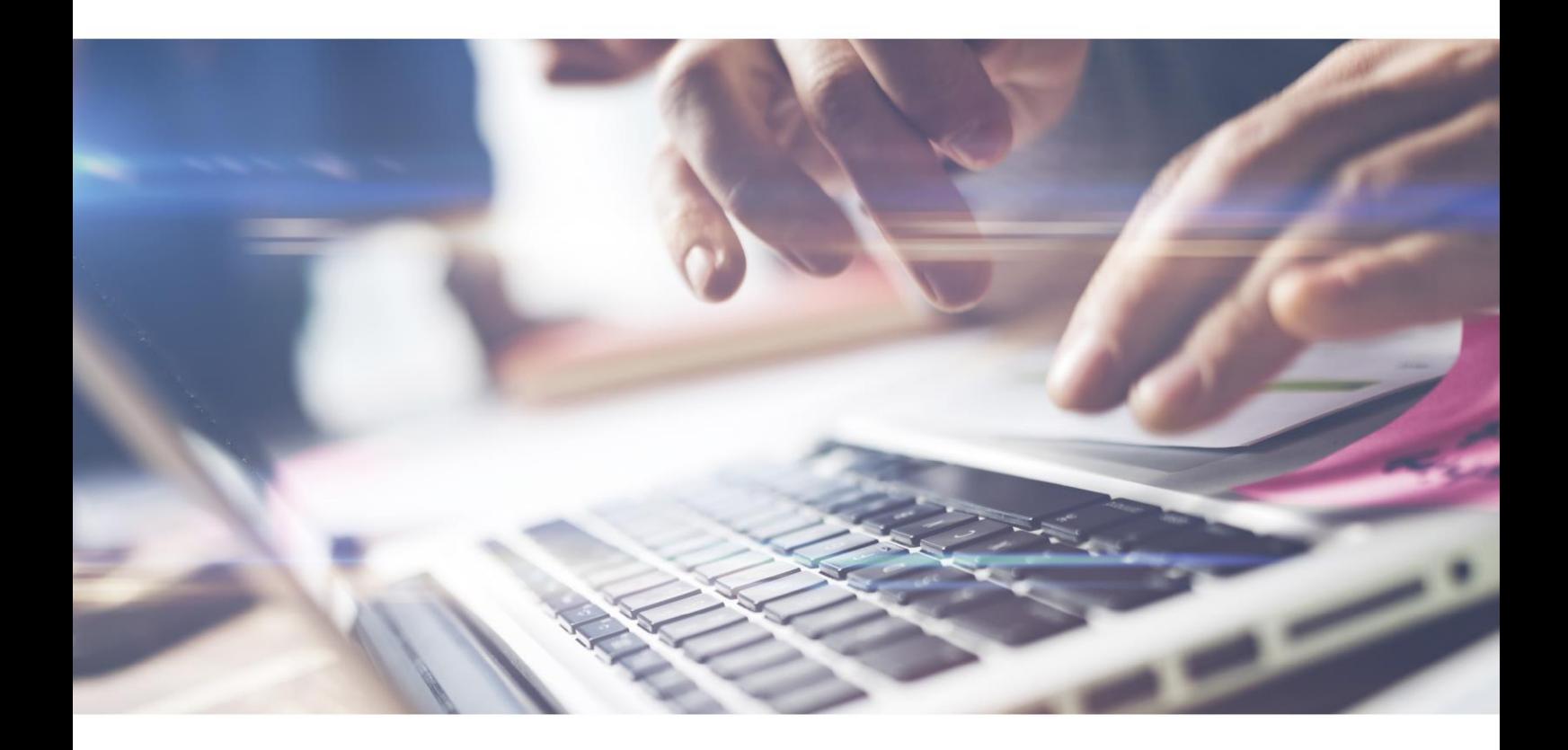

# *Schmetterling průvodce.*

Váš vstup do světa Schmetterlingu.

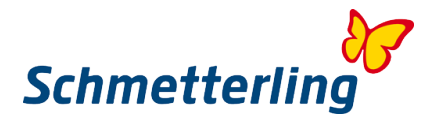

## **Vítejte**

Srdečně vítejte ve světě mezinárodní spolupráce cestovních kanceláří, vítáme vás zde jako nového člena naší rodiny.

Schmetterling je jedinečný svět. Abychom vám ukázali možnosti, které vám Schmetterling nabízí, sestavili jsme v tomto průvodci malý výběr informací.

Schmetterling platformy jsou vaším online pracovištěm a současně brána do oblasti mezinárodní spolupráce. Zde naleznete informace o sortimentu, službách, komunikaci, osobních údajích a přímém přístupu k pracovní ploše.

Na emailovou adresu vám zašleme vaše přístupová data a informace.

Těšíme se na úspěšnou spolupráci a přejeme úspěšné podnikání!

# **Obsah**

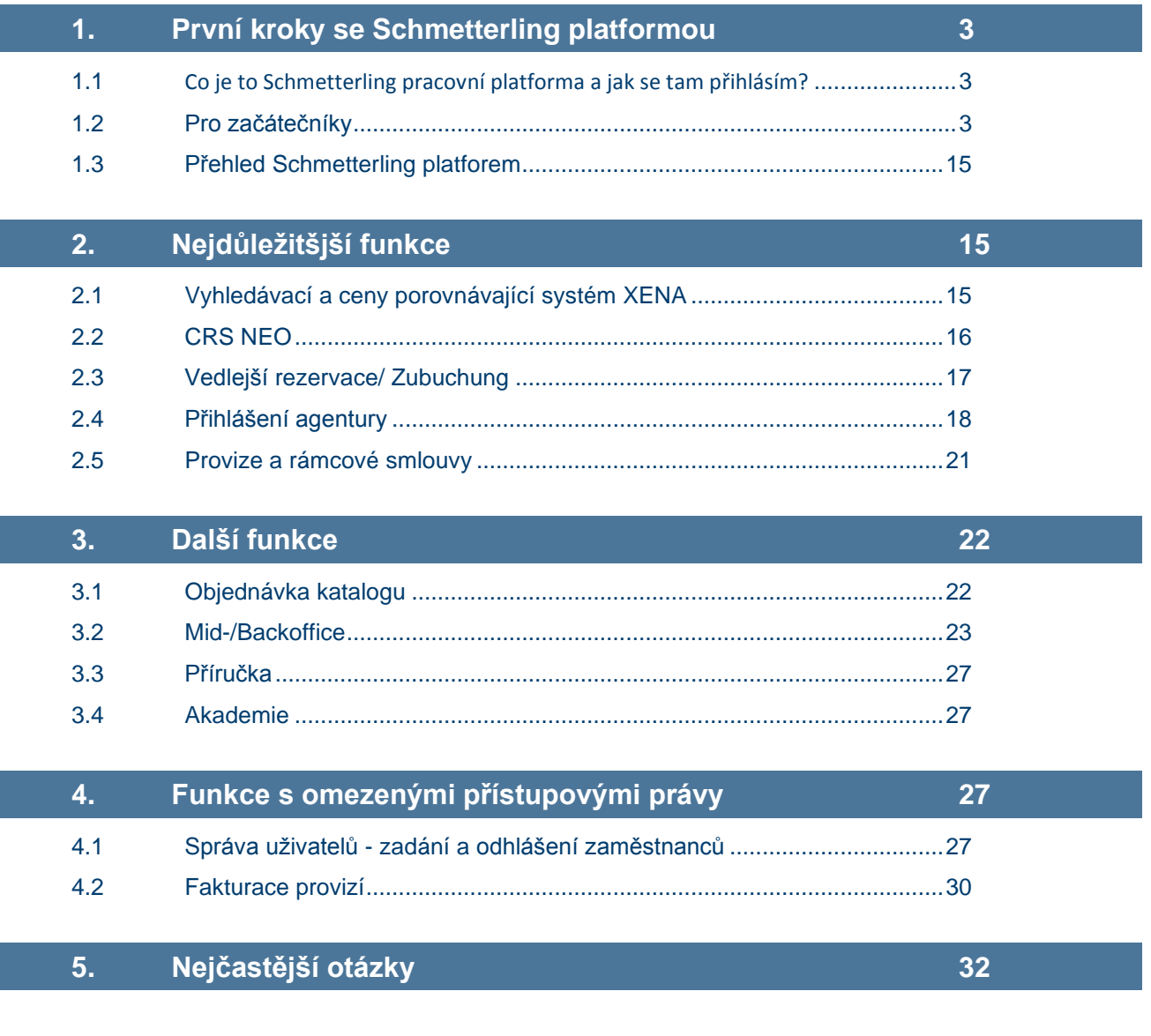

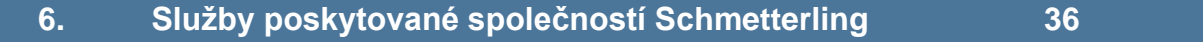

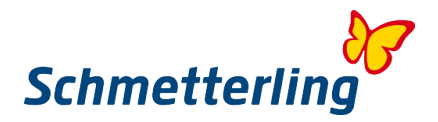

# **1. První kroky se Schmetterling platformou**

#### <span id="page-2-0"></span>**1.1 Co je Schmetterling pracovní platforma a jak se tam přihlásím?**

Schmetterling platforma je vaše online pracoviště s mnoha funkcemi, nástroji a vaším portálem do světa Schmetterlingu. Každý zaměstnanec obdrží osobní přístupové údaje. Upozorňujeme, že přístupová data mohou být zasílána pouze těm zaměstnancům, kteří mají vlastní e-mailovou adresu, která je současně uložena v našem systému.

Registrace probíhá prostřednictvím partnerského login na webových stránkách [www.schmetterling.de](http://www.schmetterling.de/)

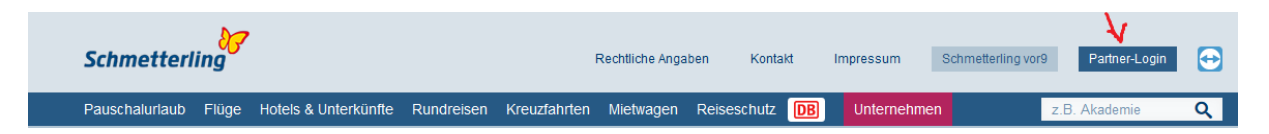

#### anebo [www.schmetterling.cz](http://www.schmetterling.cz/)

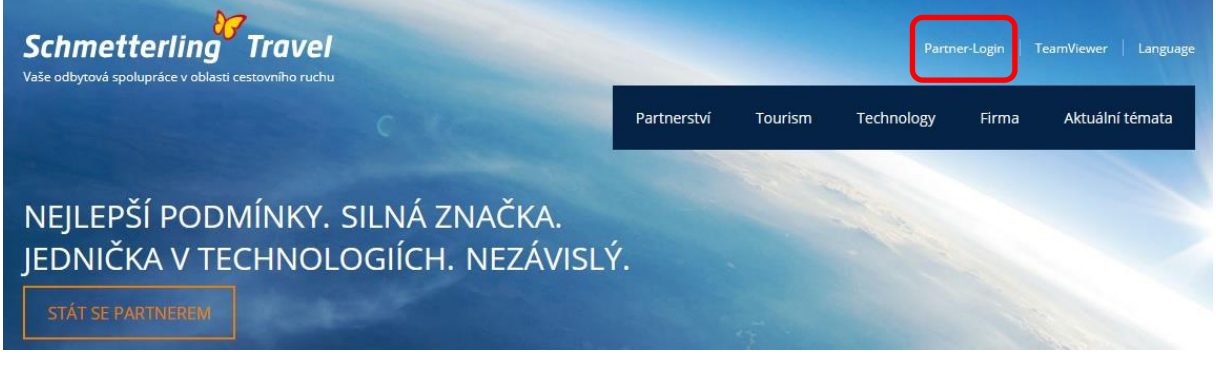

#### **1.2 Pro začátečníky/ status začátečníka**

Schmetterling platforma spojuje řadu nástrojů a aplikací pouze v jednom rozhraní. Existuje spousta programů a oblastí, které se vzájemně propojují. Předpokladem pro fungování takového systému je spolehlivé základní nastavení, které obsahuje základní data o vaší cestovní kancelář a o klíčových zaměstnancích.

Z tohoto důvodu jsme na začátku instalace platformy Schmetterling nainstalovali takzvaný **Status začátečníka**, v němž můžete zadat údaje o vaší cestovní kanceláři a zaměstnancích v několika krocích, měnit tato data nebo je doplňovat. Status začátečníka se automaticky otevře při prvním přihlášení k pracovní ploše.

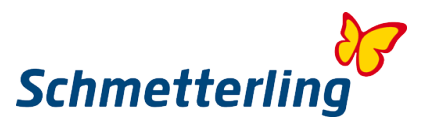

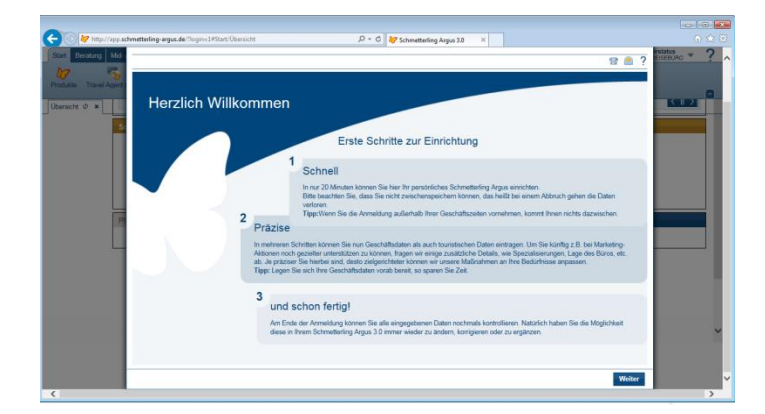

#### **Důležitá poznámka:**

Všechna pole označená **\*** jsou povinná. Musíte je vyplnit před dokončením statusu začátečníka. V rámci statusu začátečníka se můžete vrátit k jednotlivým krokům zpět bez ztráty dat. Pokud zrušíte stav spuštění, data, která jste již přidali, budou ztracena.

#### *Status začátečníka krok za krokem*

#### **Krok 1 - úvod**

Přečtěte si pozorně úvod. Zde najdete všechny potřebné informace o statusu začátečníka.

#### **Krok 2 – informace o cestovní kanceláři**

Pod kartou **Data cestovní kanceláře** můžete zadat všechny důležité údaje vaší cestovní kanceláře. Jsou požadována hlavní data specifická pro vaši kancelář. Oblast je rozdělena na hlavní data, bankovní údaje a webové stránky. Jednotlivá pole již obsahují základní obecná data, která jsou nám známa. Pokud nejsou zapsána správně nebo neúplně, budete mít příležitost upravit je v dalších krocích.

#### **Kmenová data**

V této oblasti můžete přenastavit adresu a kontaktní údaje cestovní kanceláře:

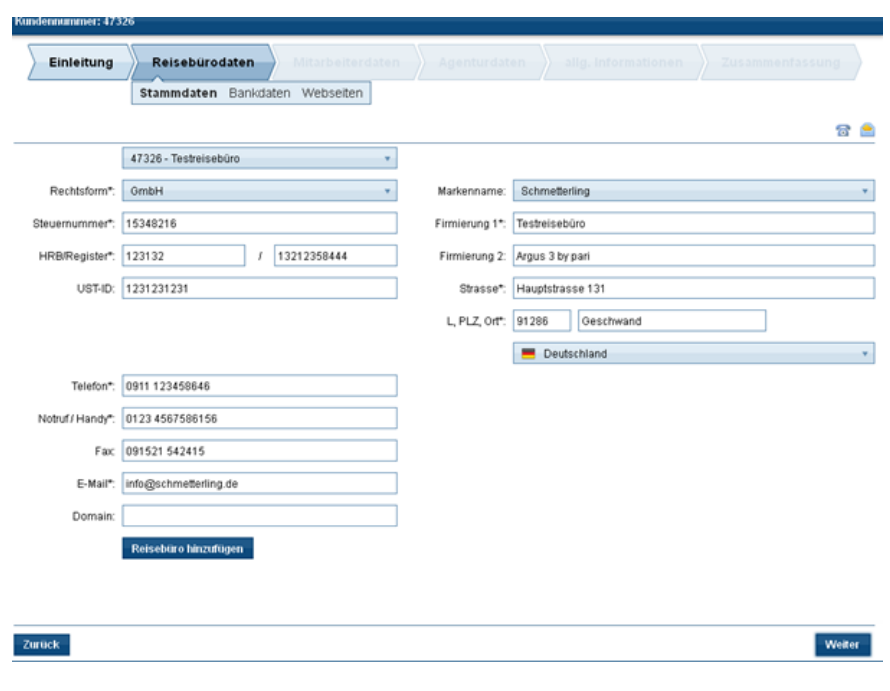

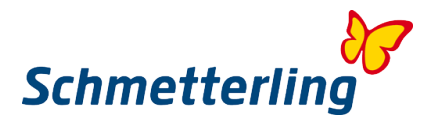

Chcete-li změnit data, klikněte na příslušné pole, které chcete upravit. Zadejte údaje relevantní pro vaši kancelář nebo změňte již předvyplněné údaje. Data, která zadáte, budou automaticky uložena. Po dokončení procesu Status začátečníka a jeho uložení budou všechna data nahrána do systému. Do té doby máte příležitost vrátit se k jednotlivým bodům Statusu začátečníka.

#### **Bankovní údaje**

Máte možnost ukládat, měnit nebo mazat bankovní údaje nebo potvrdit dosud zadané bankovní údaje.

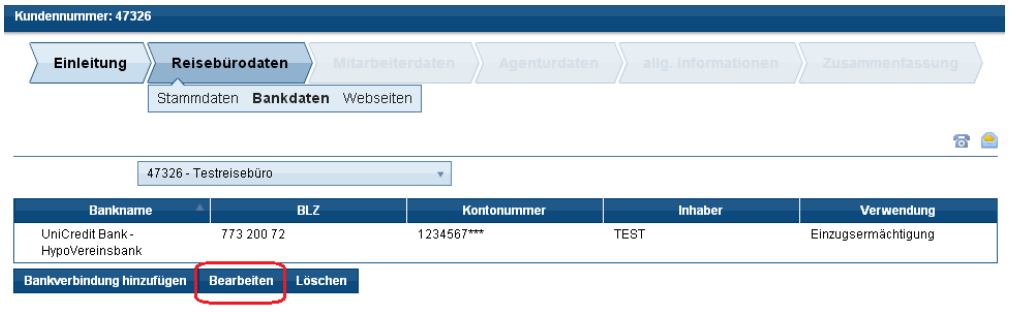

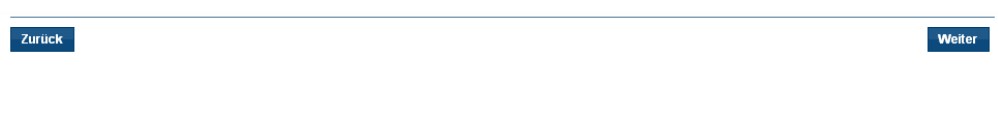

Zkontrolujte uložené údaje.

Pokud jsou bankovní údaje již uloženy správně, přidejte ještě BIC (bankovní identifikační kód - často označovaný jako SWIFT kód) a IBAN (International Bank Account Number). BIC a IBAN umožňují automatizované zpracování platebních příkazů v rámci oblasti SEPA.

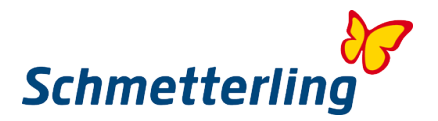

## **Úprava existujících bankovních údajů**

Chcete-li změnit nebo doplnit existující bankovní účet, vyberte v nabídce "Bankovní data" tlačítko "**Upravit"**.

Otevře se samostatné okno.

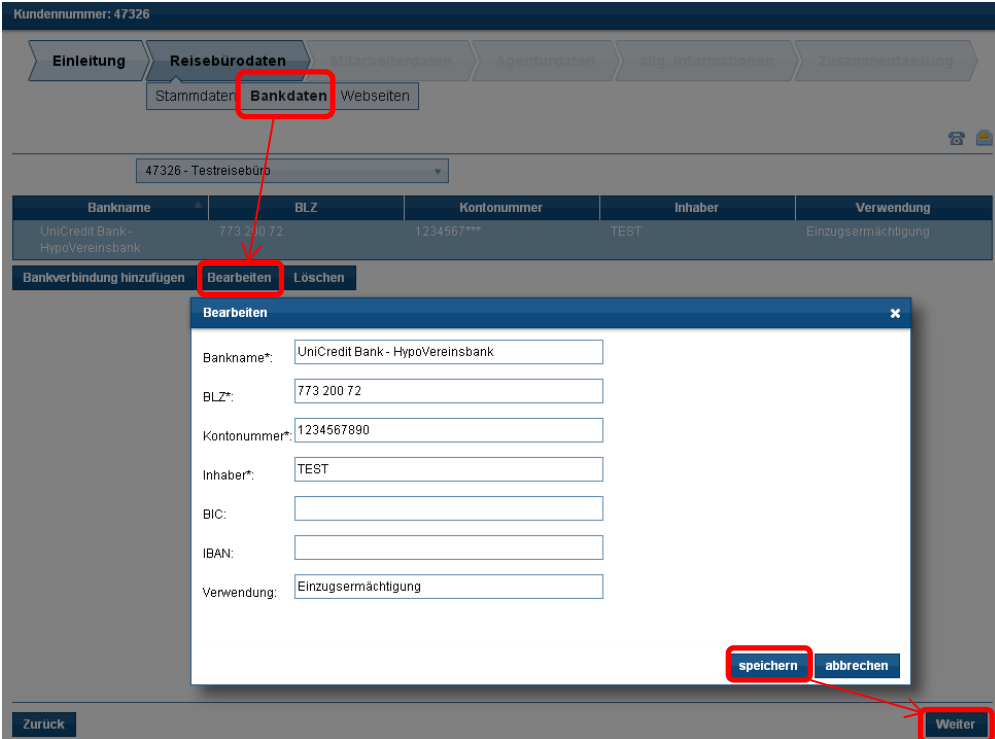

Při vkládání údajů prosím ukládejte debetní příkaz nebo autorizaci inkasa. V kolonce **Inhaber/držitel/majitel** musí být uveden majitel účtu.

Vezměte prosím na vědomí, že všechna pole jsou povinná. Klepněte na tlačítko **Speichern/Uložit** a potom na tlačítko **Weiter/Další**.

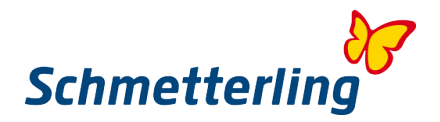

#### **Vložit nový bankovní účet**

Nový bankovní účet můžete vložit přes políčko **"Přidat bankovní účet"** nebo může být vložen a specifikován jako druhý bankovní účet.

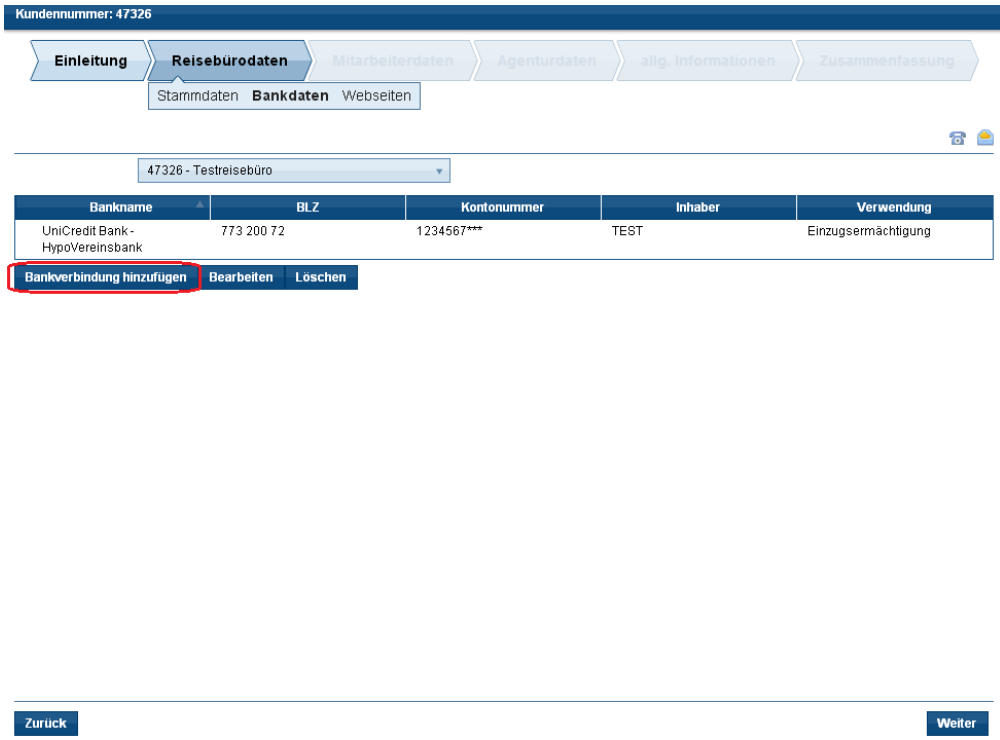

Otevře se následující okno. Vyplňte všechna pole, klikněte na **Uložit** a pokračujte kliknutím na **Další**..

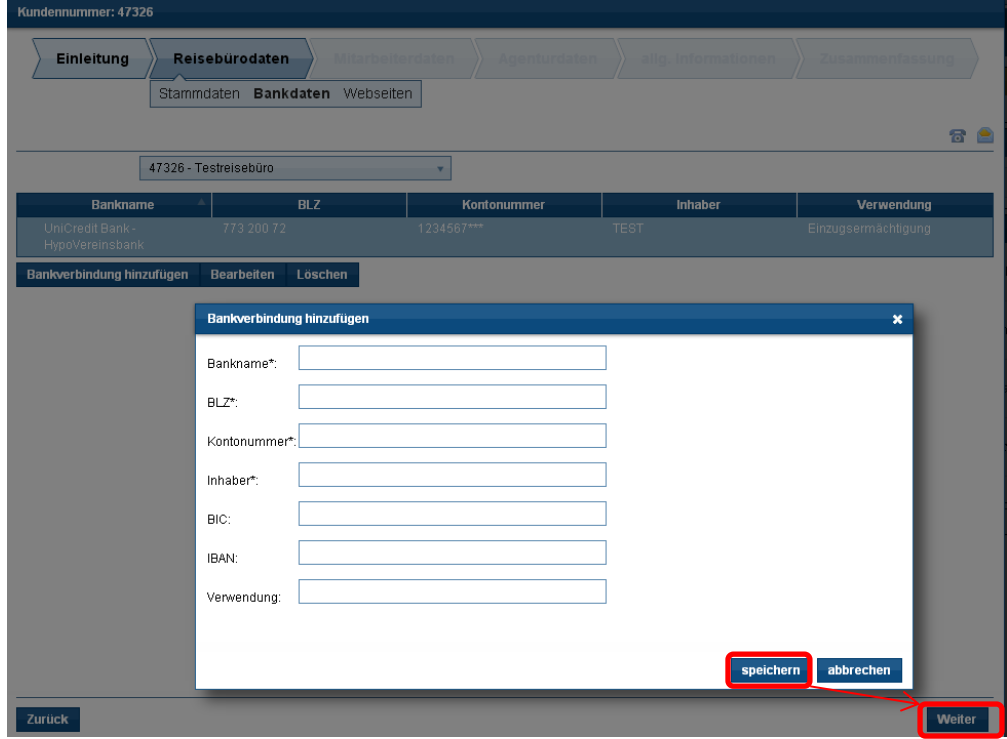

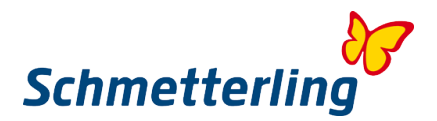

#### **Vymazání bankovních údajů**

Pro úplné vymazání bankovních údajů zvolte tlačítko "**Smazat**":

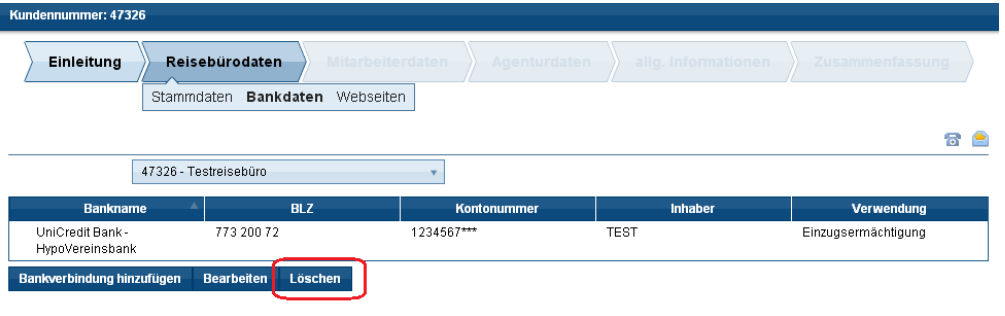

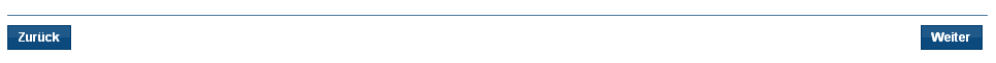

Prosím klikněte na tlačítko "**smazat**".

Objeví se dotaz, zda chcete bankovní údaje vymazat. Klikněte na **ANO**. Tlačítkem **Další** se dostanete k dalšímu kroku ve Statusu začátečníka a tím jsou webové stránky.

#### **Webové stránky**

Klikněte na tlačítko **Webové stránky**. V této části lze editovat data webových stránek nebo přidat nové domény.

#### **Upravit domény**

Aby bylo možné upravit údaje domény, musí být na doménu, která má být editována, kliknuto a označeno.

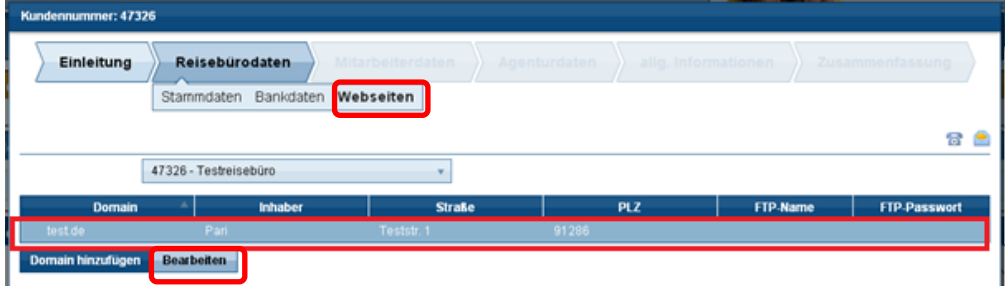

Pokud nyní kliknete na **Upravit**, otevře se následující okno, ve kterém je možné data upravit.

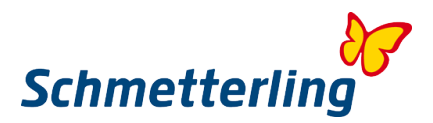

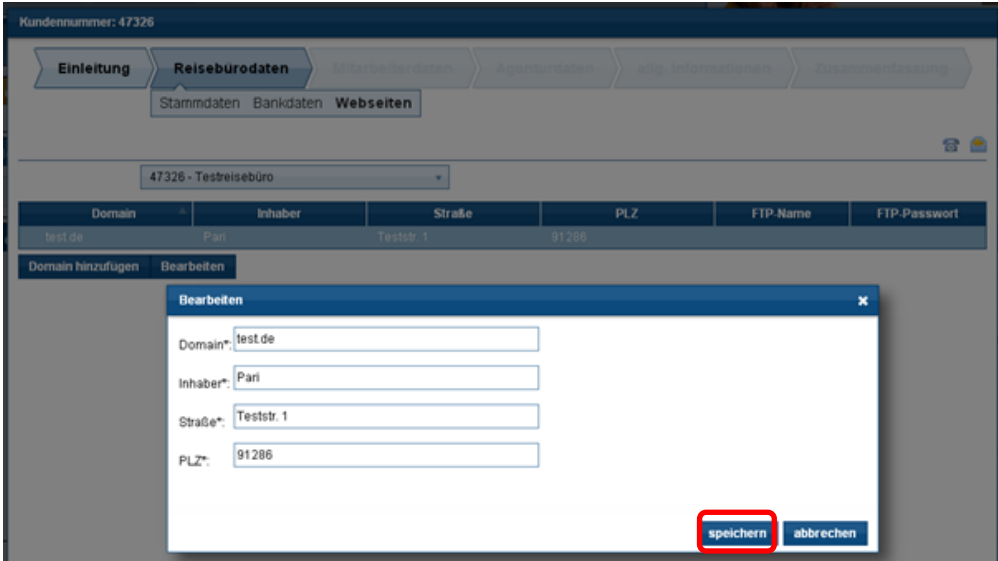

Pokud jsou data zadána správně, můžete okno zavřít kliknutím na tlačítko **Uložit**.

#### **Přidat doménu**

Pokud má vaše kancelář i jiné domény, než které dosud byly zaregistrovány, můžete tak učinit pomocí tlačítka "**Přidat doménu**".

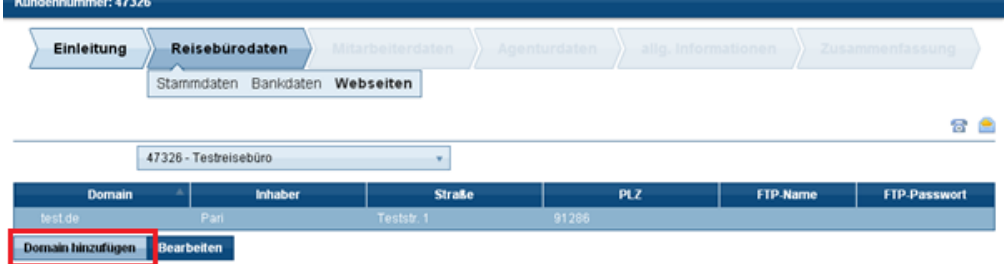

Následně se otevře okno, ve kterém musí být zadány příslušné údaje

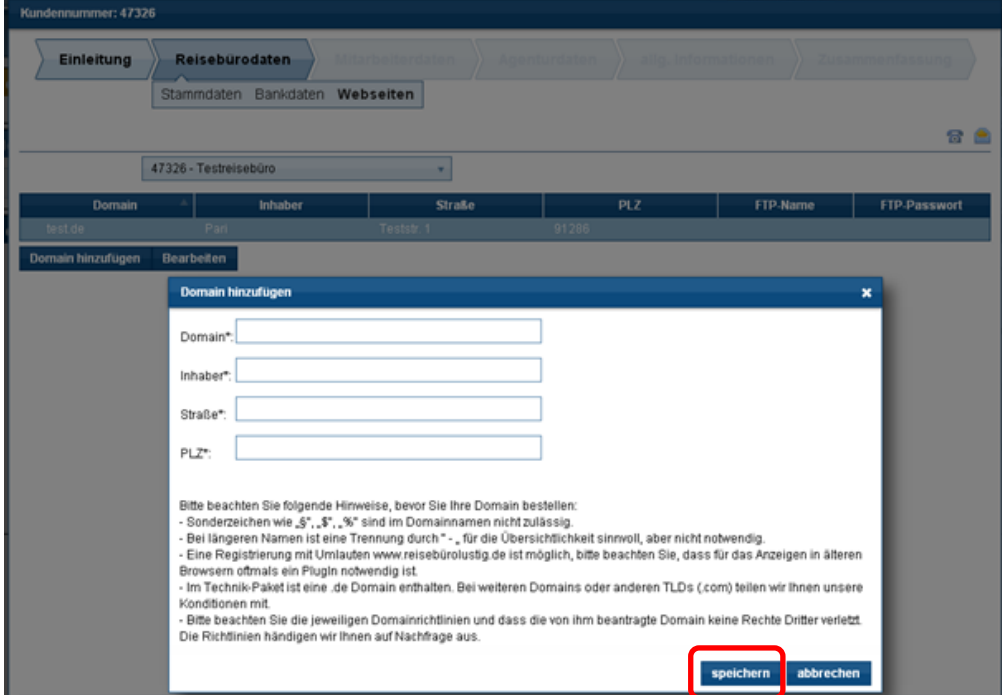

Pomocí tlačítka **Uložit** zavřete okno a uložíte zadaná data.

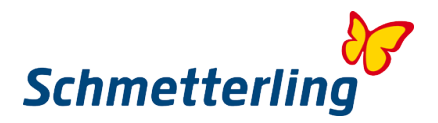

#### **Krok 3 – data spolupracovníků**

Každý zaměstnanec by měl mít své osobní přístupové údaje ke Schmetterling platformě, takže je důležité aktualizovat údaje o zaměstnancích. Ve své platformě najdete zaměstnance, kteří již byli uloženi v našem systému. Každý zaměstnanec musí mít vlastní osobní e-mailovou adresu pro přístup ke Schmetterling platformě.

Pro zaměstnance, kteří jsou již zadáni, musí být přidány údaje, které jsou zvýrazněny červeně.  $\overline{\phantom{a}}$ 

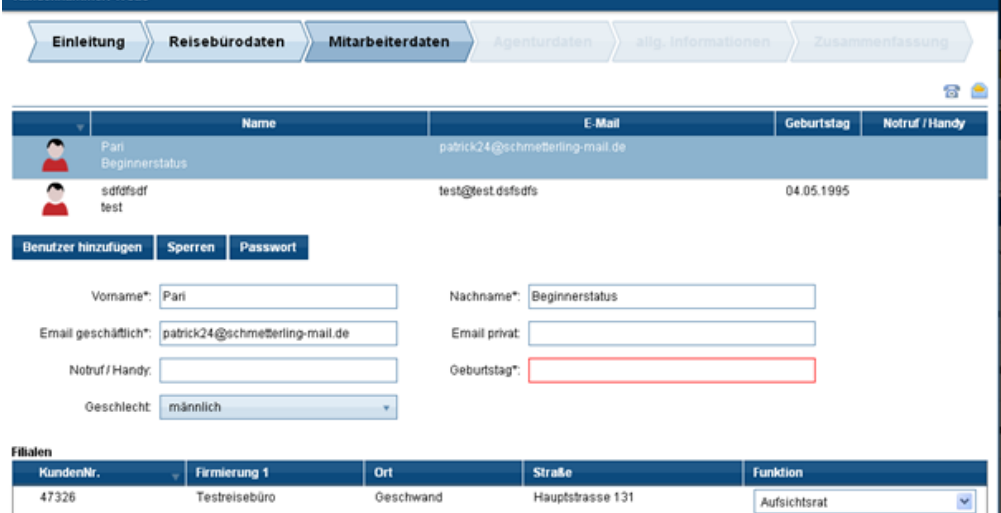

#### **Zadat nového zaměstnance:**

Pokud některý zaměstnanec v přehledu chybí, můžete ho zadat pomocí tlačítka "**Přidat uživatele**".

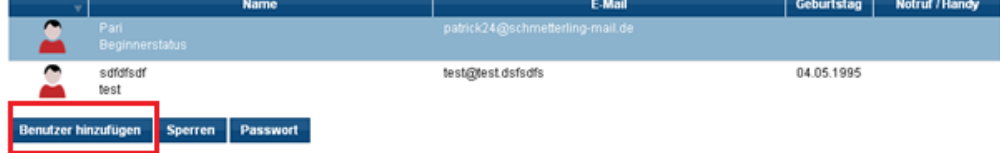

#### **Ukončení zaměstnance:**

Pokud ve vašem přehledu existují zaměstnanci, kteří ve vaší společnosti již nejsou zaměstnáni, můžete je zrušit tlačítkem "**Zamknout**".

Klepněte na vybraného zaměstnance, kterého chcete odhlásit. Potom klikněte na tlačítko "**Zamknout**".

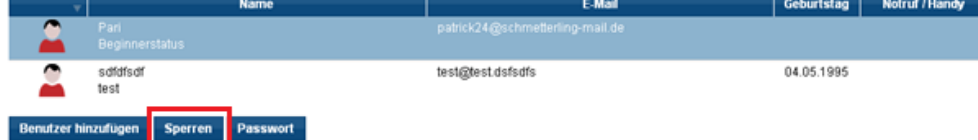

#### **Změna hesla:**

Během vyplňování Statusu začátečníka máte jako majitel / správce možnost změnit heslo a hesla vašich zaměstnanců individuálně pomocí tlačítka "**Heslo**/**Passwort**".

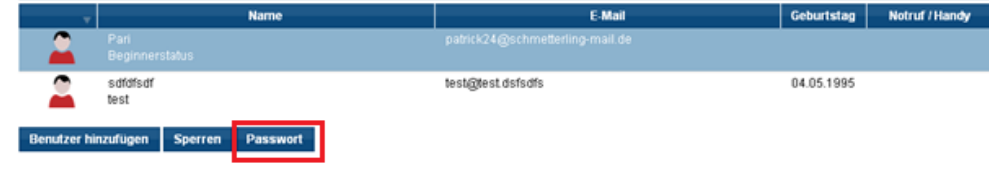

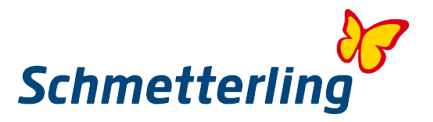

Chcete data změnit později? Můžete to udělat i později pomocí tlačítka "**Moje data**" .

#### **Důležitá informace:**

Pokud jde o zadávání a změnu dat, je třeba vzít na vědomí, že toto oprávnění mají pouze majitelé nebo ředitelé cestovní kanceláře v případě, že jsou za činnost dané společnosti právně odpovědní. V případě, že některý zaměstnanec potřebuje mít také práva příslušící pouze výkonného řediteli / majiteli, lze o to požádat poštou na adrese technology@schmetterling.de.

#### **Krok 4 Údaje o agenturách**

V nabídce **Údaje o agenturách** v Začátečnickém statusu byste měli zaznamenat všechna čísla svých smluvních agentur. Až po té můžete využívat příznivých podmínek dohod společnosti Schmetterling s těmito organizátory/VA. Organizátoři, kteří s vámi nemají žádné smluvní závazky, budou automaticky aktivováni prostřednictvím našeho rezervačního centra (Status Zubucher).

V prvním přehledu naleznete všechny agentury, které jsou již zaregistrovány. Máte možnost tyto údaje doplnit nebo přidat nové.

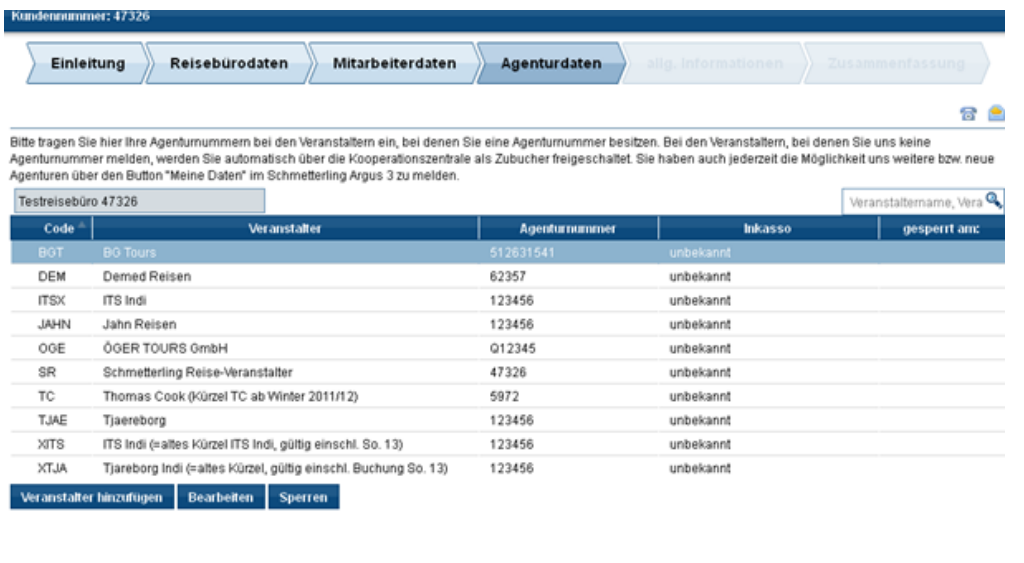

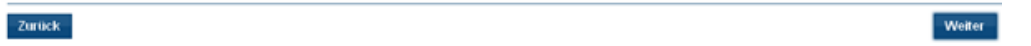

#### **Jak udělat změnu v již zaregistrované agentuře**

Klikněte na organizátora/ VA, kterého chcete upravit, a pak na "**Upravit**". Zadejte odpovídající změny. Pokud agentura nemá smlouvu s vaší cestovní kanceláři a můžete si ji rezervovat prostřednictvím někoho třetího, proveďte volbu "**Rezervuji tohoto organizátora/ VA prostřednictvím třetí strany**".

Pokud organizátor nevydává žádná čísla agentur, proveďte volbu "**Organizátor neposkytuje číslo agentury**" a můžete kromě toho upravit i **Inkasso**. Poté potvrďte své údaje "**Uložit**"

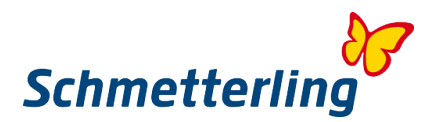

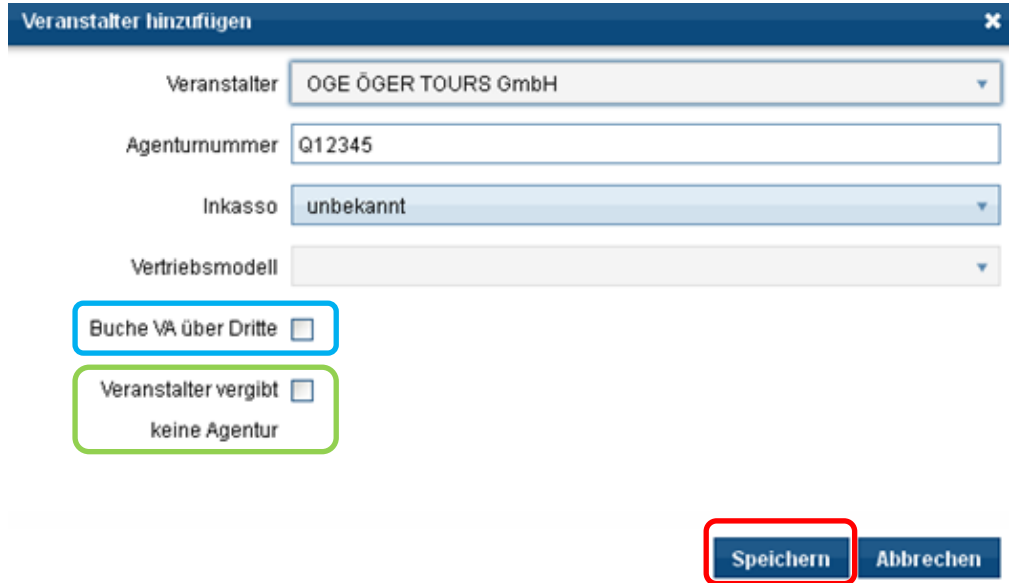

Zadání agenturního čísla bude ověřeno a pokud není ve správném formátu, objeví se následující hlášení: *Číslo neodpovídá specifikaci daného touroperátora, prosím překontrolujte správnost zadání*.

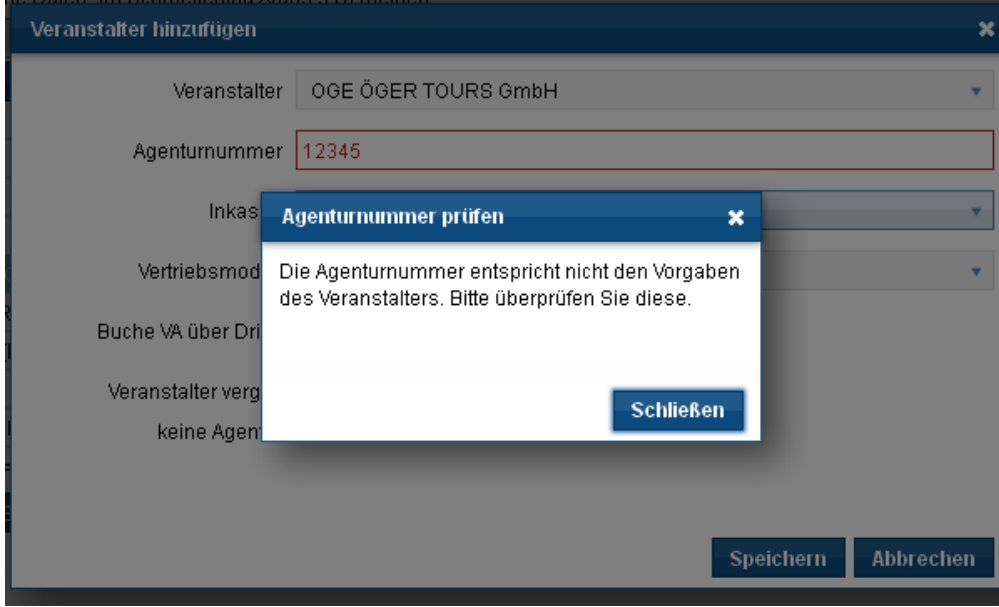

Prosím pokuste se ještě jednou zadat správné agenturní číslo. Agenturní čísla od TUI jsou vždy 6-ti místná a začínají "0", dále např agenturní čísla od LMX začínají "R" a jsou 6-ti místná.

Máte-li jakékoli dotazy, kontaktujte nás telefonicky na (0) 91 97.62 82-630 a nebo emailem na adrese [agenturdatenpflege@schmetterling.de](mailto:agenturdatenpflege@schmetterling.de)

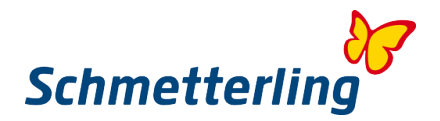

#### **Přidat čísla nových agentur**

Chcete-li přidat nové organizátory, klikněte na "**Přidat organizátora**", vyberte organizátora a zadejte číslo agentury.

Máte také další možnosti, jako je "**Inkasso**", "**Rezervace VA přes třetí stranu**" a "**Organizátor neposkytuje čísla agentur**". Potvrďte své záznamy znovu pomocí tlačítka "**Uložit**".

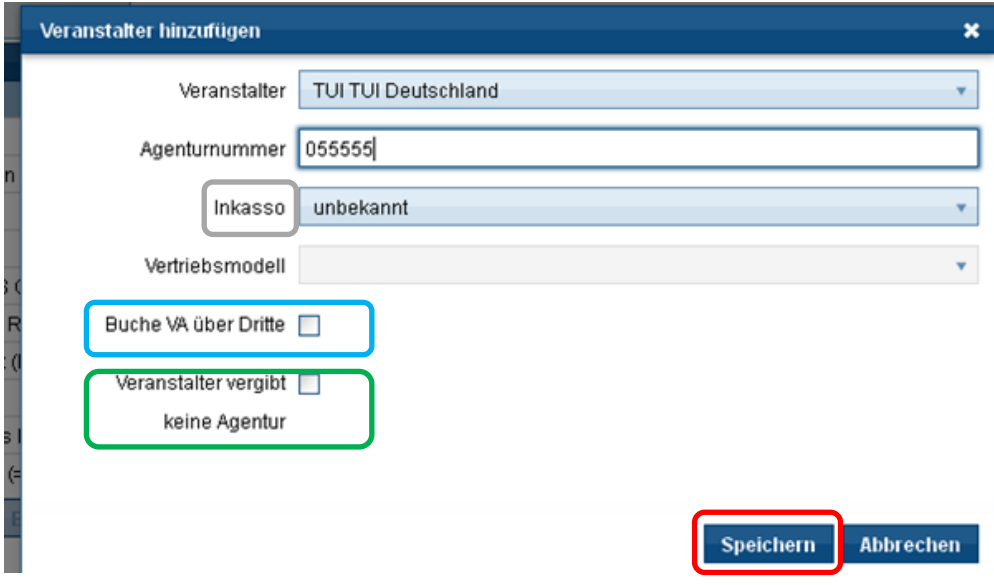

#### **Stávající agentury zablokovat/ zrušit**

Chcete-li zablokovat již uloženou agenturu, vyberte příslušnou agenturu a klikněte na tlačítko "**Blokovat**", potvrďte volbu tlačítkem "**Ano**". Změna nám bude zaslána. Vezměte prosím na vědomí, že v případě blokování / zrušení bude aktivace pro rezervaci automaticky nastavena na agentury společnosti Schmetterling (Status Zubucher).

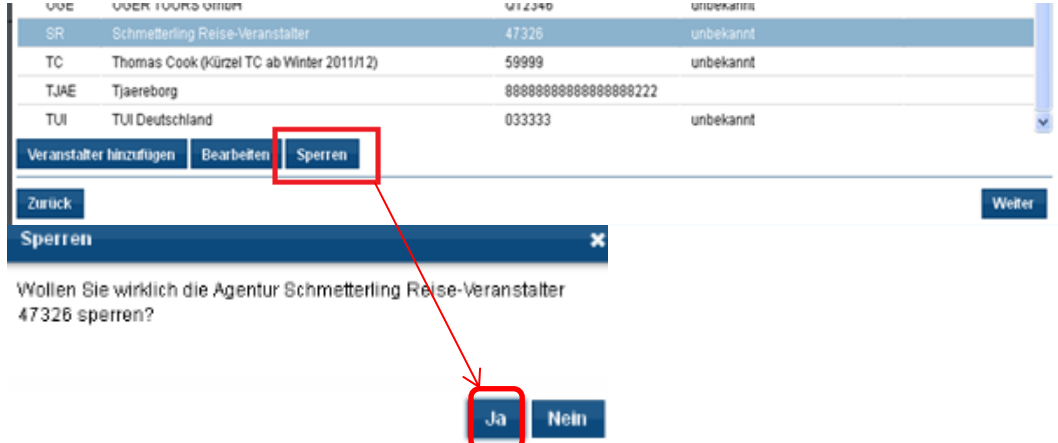

Jakmile zadáte všechna data agentury, klikněte na tlačítko "**Další**". Vaše aktuální údaje nám tak budou předány a budou upraveny v systému.

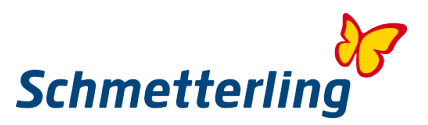

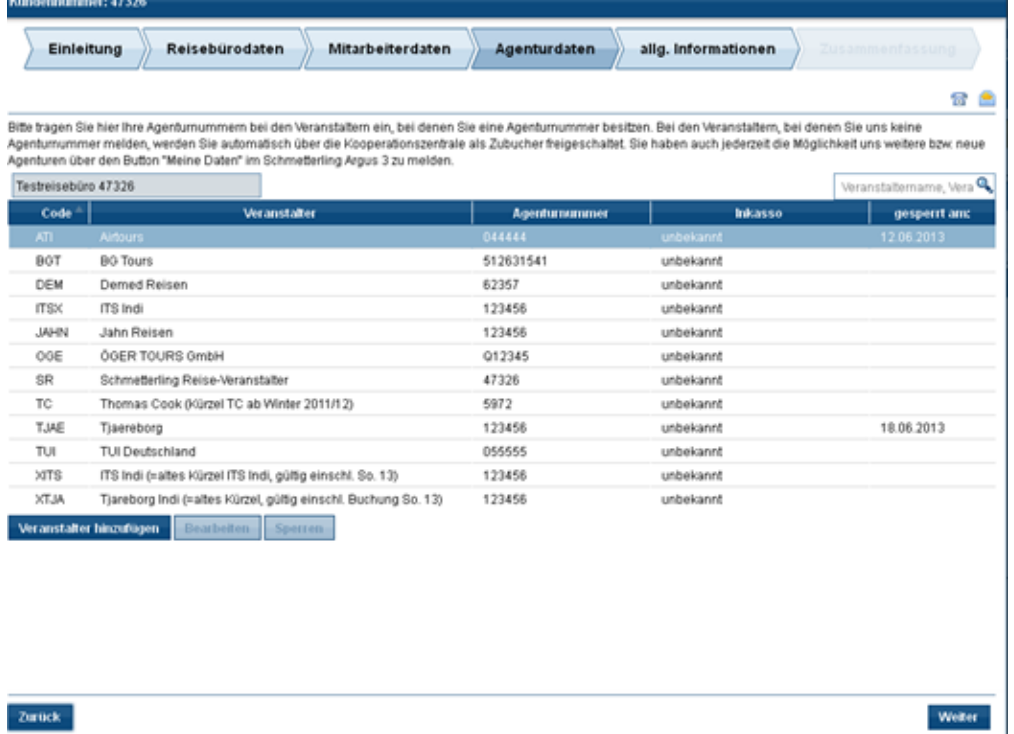

Zurück-

Abyste se vyhnuli nesprávnému zadávání rezervací, vždy oznamujte okamžitě všechny změny u vašich agentur. Změna procesu zpětně není možná /nevztahuje se tedy zpětně na již provedené rezervace.

Použijte Schmetterling platformu tlačítko "**Moje údaje**" a potom přejděte na tlačítko "**Organizátor/VA**".

Máte-li jakékoli dotazy, kontaktujte nás telefonicky na telefonu (0) 91 97.62 82-630 a nebo emailem na adrese [agenturdatenpflege@schmetterling.de](mailto:agenturdatenpflege@schmetterling.de)

#### **Krok 5 - Obecné informace**

V oblasti **Obecné informace** můžete zadat více informací o vaší kanceláři a vašem zaměření.

#### **Krok 6 – Shrnutí**

Podívejte se ještě jednou podrobně na vámi vyplněné základní údaje. Chcete-li dokončit Status začátečníka, vložte háčky do tří označených polí a přejděte na "**Potvrzení**". Data budou automaticky předána společnosti Schmetterling.

#### *Zákaznická podpora*

Máte-li další dotazy, můžete nás samozřejmě kdykoliv kontaktovat. Telefon: (0) 9197.62 82-610 nebo emailem na: [technologie@schmetterling.de](mailto:technologie@schmetterling.de)

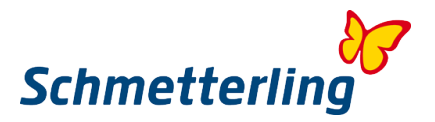

## <span id="page-14-0"></span>**1.3 Záhlaví Schmetterling platformy**

Po dokončení Statusu začátečníka se dostanete na záhlaví platformy s celkovým přehledem. Schmetterling platforma je rozdělena do hlavních sekcí:

**Start- Konzultace- Rezervace- Mid/Backoffice - Komunikace – Informace- Pojištění – Moje údaje**

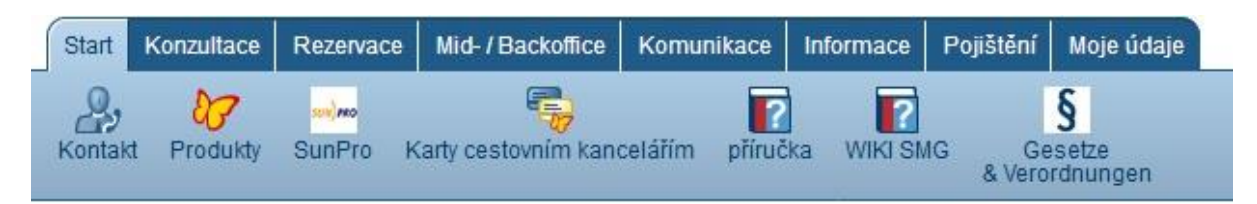

Pod každou hlavní sekcí naleznete podkategorie s nejdůležitějšími nástroji a informacemi pro každodenní práci.

Například v hlavním záhlaví "**Konzultace**" najdete náš interní vyhledávací a ceny srovnávající systém XENA a pod hlavním názvem "**Rezervace**" náš rezervační systém NEO.

Klikněte jednoduše na jednotlivé sekce, abyste získali základní přehled o obsahu platformy.

# **2. Nejdůležitější funkce**

#### <span id="page-14-1"></span>**2.1 Vyhledávací a ceny srovnávající systém XENA**

XENA je vyhledávací a porovnávací systém určený k usnadnění každodenní práce v cestovních kancelářích.

**Ikonu XENA** naleznete ve Schmetterling platformě pod nabídkou **Konzultace** -> **XENA**

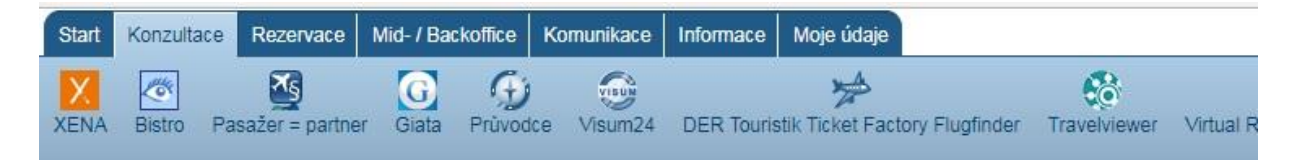

Zadáním pouze několika požadavků může uživatel rychle a snadno získat přehled nabídek od více než 100 touroperátorů, které jsou k dispozici v tomto systému. Dlouhé vyhledávání v katalozích nebo prostřednictvím počítačového rezervačního systému (CRS) tedy zmizí. Navíc nabízí XENA možnost převést vybranou nabídku přímo do společného rezervačního systému (CRS) .

Když spustíte systím XENA poprvé, můžete projít nejdůležitějšími funkcemi prostřednictvím krátkého výukového programu. Tuto volbu můžete také kdykoli vyvolat pomocí tlačítka **Nápověda**.

Základní funkce systému XENA jsou popsány v samostatném průvodci.

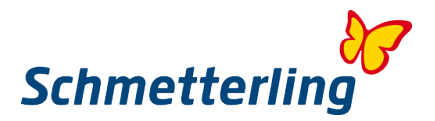

#### <span id="page-15-0"></span>**2.2 CRS – rezervační systém NEO**

Rezervační systém Schmetterling NEO byl vyvinut pro zjednodušení rezervačního procesu speciálně pro cestovní kanceláře. Za tímto účelem bylo do rezervační masky začleněno velké množství časově úsporných prvků.

**Ikonu Schmetterling NEO** naleznete ve Schmetterling platformě pod nabídkou **Rezervace** -> **NEO**

Základní funkce systému NEO jsou popsány v samostatném průvodci. Zde jsou popsány další speciální funkce, které vám na několik kliknutí umožní správu rezervací a správné zúčtování provize.

*NEO Statistiky rezervací:*

Funkce tlačítka **Statistiky rezervací** má mnohonásobné výhody:

- nachází se v masce NEO ve spodní části lišty vpravo

- na jedno kliknutí je okamžitě možné zobrazit posledních 10 rezervací /anebo provedených změn.

- ve statistikách se také zobrazuje stav transakcí v "Zubucher-Statusu".

- plánované rezervace mohou být nahlášeny do centrály Schmetterlingu přímo po rezervaci prostřednictvím tlačítka **+** na tomto formuláři. Nemusíte tak již nic dalšího hlásit po emailu.

- zobrazí se také, který pracovník rezervaci provedl.

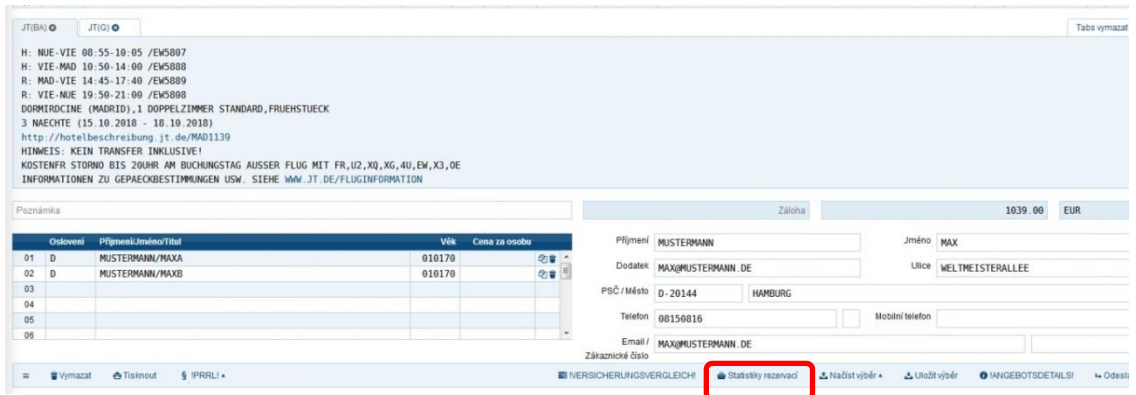

#### Po kliknutí na **Statistiky rezervací** se objeví tato tabulka:

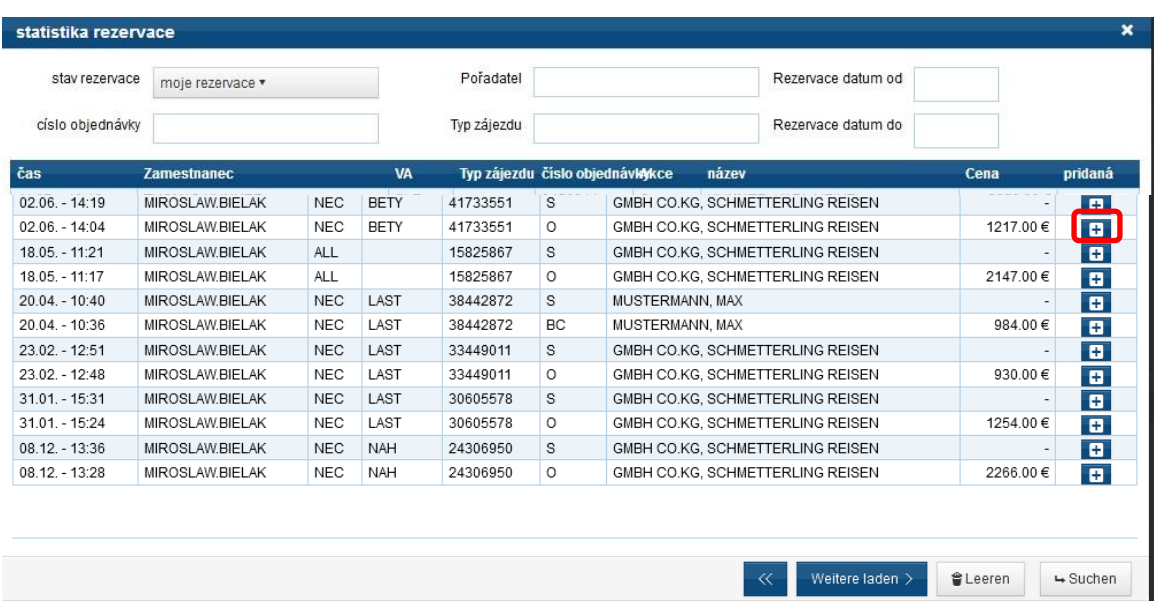

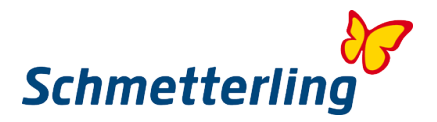

*Důležité informace pro status "Zubucher" (t.j. pokud objednáváte přes Schmetterling bez vlastního čísla agentury daného pořadatele):*

Vždy zaregistrujte u RBI (platba v CK) jako svého **cestovního partnera/deklaranta Schmetterling International** (vyplní se v poli v masce NEO vpravo dole vedle údajů o cestujících). Výjimky, například s některými organizátory skupiny Thomas Cook, u kterých se cestovní deklarant změní automaticky, vám budou sděleny v samostatném listu.

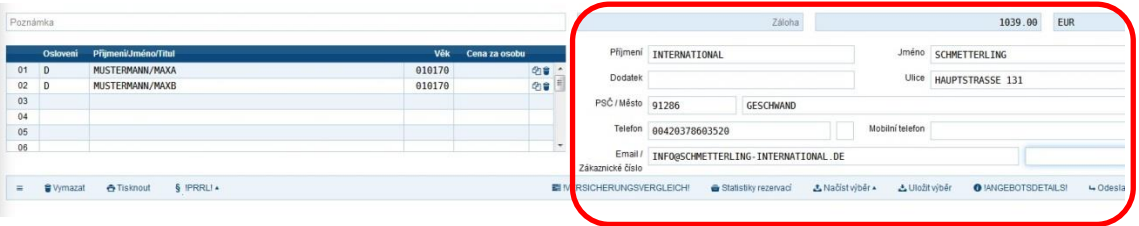

Naučné video s konkrétními ukázkami, jak pracovat v NEO, můžete také nalézt na You Tube

<span id="page-16-0"></span><https://www.youtube.com/channel/UCRhmA65YrNVK8-TN9PeLsMw>

#### **2.3 Zubuchungen / rezervace přes Schmetterling bez vlastního čísla agentury**

Pod tlačítkem "**Moje data / Organizátor / Sortiment**" byste měli zadat všechna vaše aktuální čísla agentur (viz kapitola 1.2. Status začtečníka-*Krok 4 Údaje o agenturách*). Teprve potom můžete využívat výhodnějších podmínek dohod Schmetterlingu s organizátory. U organizátorů, s nimiž nemáte žádnou agenturní smlouvu a přidělené číslo, budete automaticky aktivováni jako "Zubucher" prostřednictvím rezervačního centra firmy Schmetterling.

V tomto případě, kdy máte status "Zubuchung" rezervujete zájezdy od organizátorů/touroperátorů, na agenturní čísla firmy Schmetterling. To znamená, že jakýkoli kontakt ohledně rezervace je prováděn výhradně prostřednictvím sídla společnosti Schmetterling.

#### **Přímý kontakt s touroperátorem proto není dovolen.**

V případě dalších otázek, změn a zrušení rezervace se obraťte vždy na naše mezinárodní rezervační centrum na adrese:

[info@schmetterling-international.de](mailto:info@schmetterling-international.de) nebo na telefonu T +49 (0) 91 97.62 82-940

#### Rezervace lze provést:

1. Přímo on-line prostřednictvím systému CRS- např. NEO /po jeho zpřístupnění a aktivaci nebo

2. prostřednictvím písemného rezervačního požadavku/ emailem/ na naše rezervační centrum. Za každou rezervaci obdržíte příslušnou "**dodatečnou provizi"/ "Zubucherprovizion**" dle konkrétní rezervace a příslušného organizátora daného zájezdu.

Veškeré další informace k vaší provizi obdržíte zde: [Abrechnung der Provision](http://wiki.schmetterling-argus.de/display/IR/Abrechnung+der+Provision)

Pro rezervace TUI provedené v jiném rezervačním systému než je NEO musí být rezervace nahlášena v našem mezinárodním rezervačním centru (IBC) na emailu [info@schmetterling](mailto:info@schmetterling-international.de)[international.de](mailto:info@schmetterling-international.de) nebo na telefonu +49 9197 62 82 940.

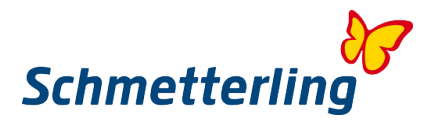

Rezervace, které provádíte **pod svými agenturními čísly**, nemusí být hlášeny. V tomto případě raději znovu překontrolujte pod políčkem "Moje data" – zda jste zde všechna agenturní čísla uvedli během procesu "Status začátečníka", a to u všech organizátorů/touroperátorů, se kterými máte uzavřené vlastní agenturní smlouvy a máte u nich přiděleno agenturní číslo, a to u každého jednotlivého takového touroperátora.

## **2.4 Přihlášení agentury/ agenturního čísla**

Takto funguje přihlášení vaší vlastní agentury do Schmetterling platformy:

Pod tlačítkem "**Moje údaje** / **Cestovní operátor / Roztřídění**" byste měli zaznamenat všechna vaše vlastní čísla agentur, abyste po té mohli také těžit z příznivých podmínek výhodnějších smluv společnosti Schmetterling s těmito pořadateli.

Pro organizátory, se kterými **nemáte vlastní agenturu**, budete **automaticky aktivováni ve statusu "Zubucher"** a bude nastavena aktivace pro přeposlání na agentury Schmetterlingu (Zubucher status)

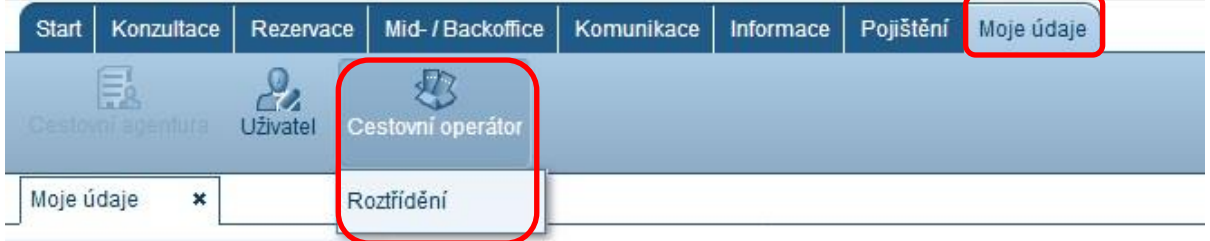

V prvním přehledu uvidíte přehled "Můj výběr", kde můžete vidět všechny organizátory, kteří již mají nějakou vlastní agenturu nebo mají aktivaci odběru ve statusu "Zubucher".

Chcete-li zobrazit všechny dostupné touroperátory, přejděte na **Můj výběr** /"**Všichni operátoři**" ...

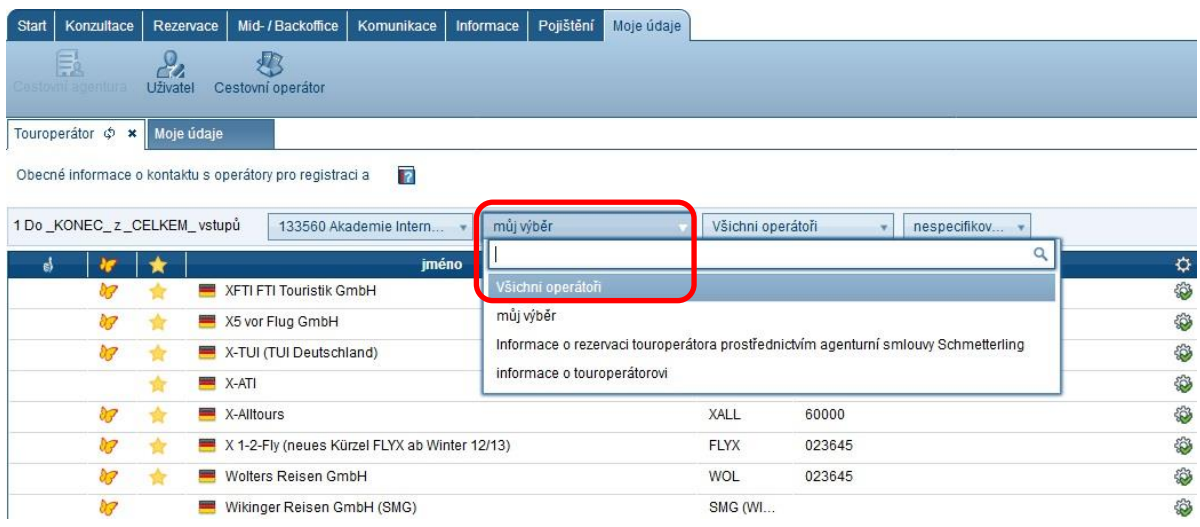

Abyste se vyhnuli nesprávným rezervacím, vždy oznamujte okamžitě všechny změny u všech vašich agentur. Zpětný přenos procesu rezervace není možný. Máte-li otázky ohledně přihlášení agentur, zavolejte nám prosím na 09197 6282 630 nebo pošlete e-mail na [agenturdatenpflege@schmetterling.de.](mailto:agenturdatenpflege@schmetterling.de)

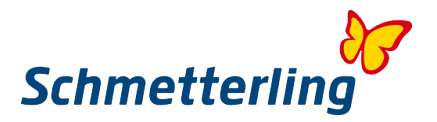

Pokud používáte systém "**SMG Platform Mid- / Backoffice**", můžete vyhledat jednotlivé organizátory bez nutnosti procesu přihlášení, a to pouze pomocí tlačítka "Aktivity pro Midoffice"...

Toto tlačítko naleznete v nabídce pod jednotlivým organizátorem na rozbalené - Aktivity pro Midoffice dolní liště vedle Dodatečných informací/rezervační podmínky přes Schmetterling/ nastavení midoffice, zpráva agentury,......

...a můžete organizátory takto přidat do svého sortimentu.

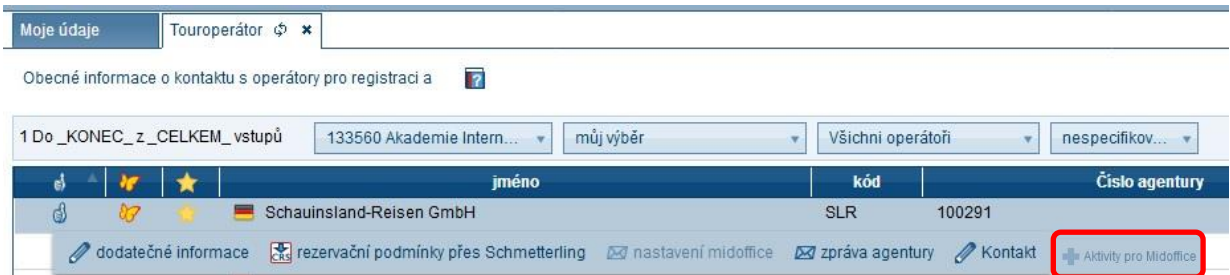

Chcete-li ohlásit **nové agentury**, přejděte prosím na konkrétního organizátora (lze jej vybrat pomocí vyhledávacího pole) a vyberte "Zpráva agentury"....

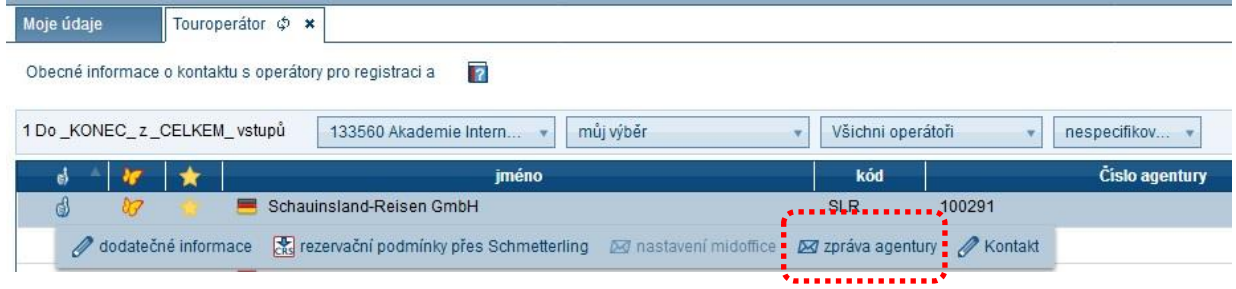

#### ......nebo jděte na "**+** Agentura / Organizátor / Poskytovatel služeb" vpravo nahoře

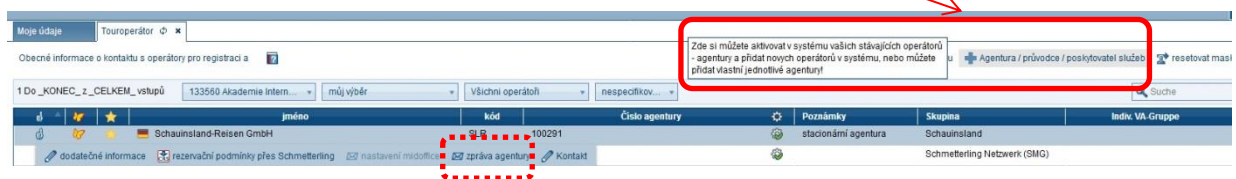

...... a přidejte takto do svého sortimentu. Jeden z uvedených způsobů použijte.

Otevře se formulář a nyní můžete přidat nové agentury. Pomocí vyhledávacího pole můžete vybrat organizátory a **vyplnit příslušná pole**. Kliknutím na "**Soubor agentury**" nám bude změna zaslána. Můžete také zaregistrovat několik zprostředujících agentur najednou a odeslat vše společně.

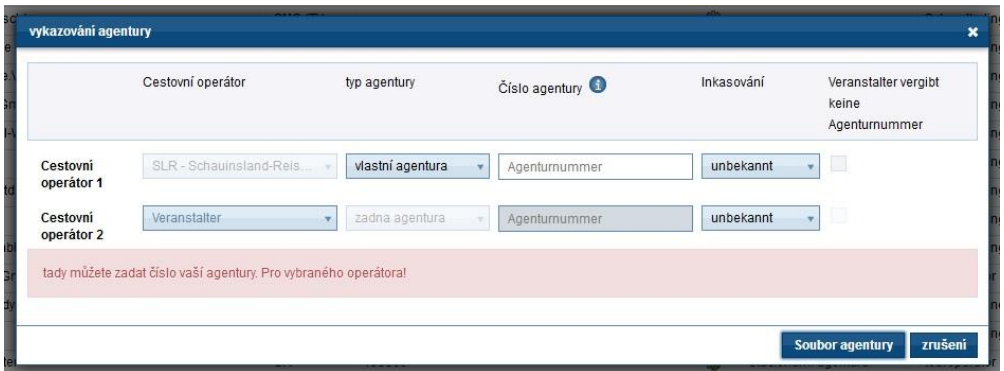

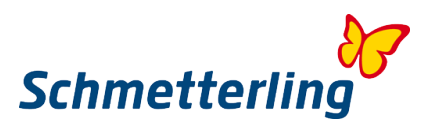

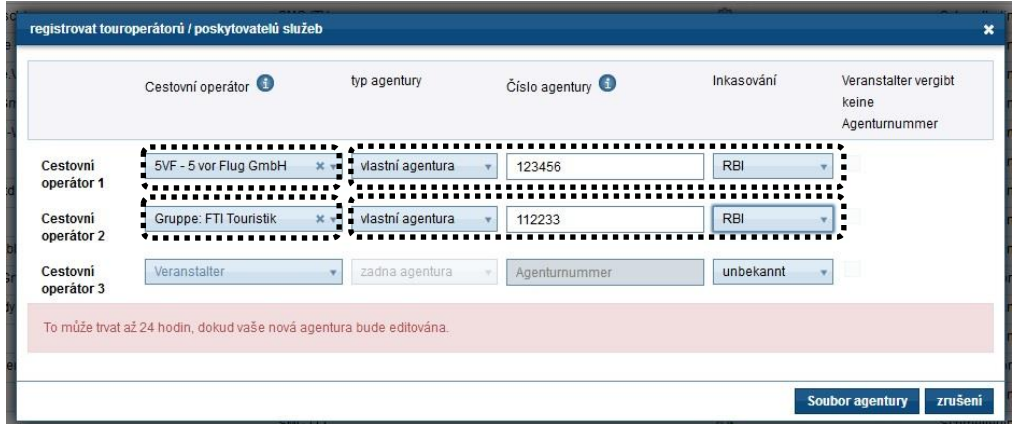

V tomto formuláři můžete také vytvořit nové organizátory nebo jednotlivé poskytovatele služeb (viditelné pouze pro vaši kancelář), které jste nemohli najít v přehledu "všichni operátoři". Vyplňte prosím všechna potřebná pole a také přeneste data pomocí funkce "soubor agentury"

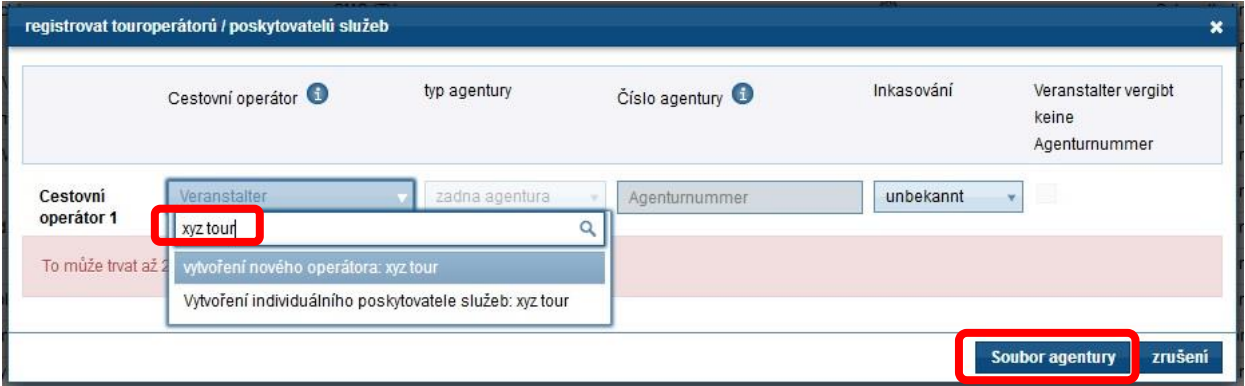

Chcete-li zablokovat stávající agenturu, protože agentura již neexistuje: klikněte prosím na příslušného organizátora a na možnost "**agenturu zavřít/ agentur sperren**"

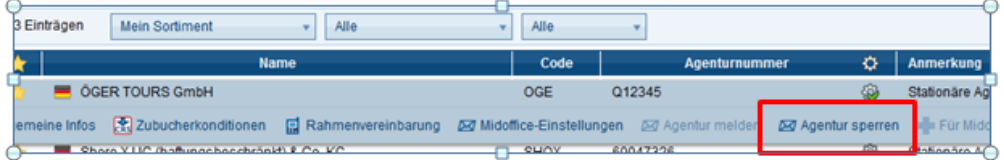

Vezměte prosím na vědomí, že byste nás měli co nejdříve upozornit na nové agentury, abychom mohli odpovídajícím způsobem upravit jejich zpřístupnění ve vašem systému. Aby bylo možné nastavit přístup, potřebujeme čas zpracování minimálně 24 hodin.

Všechny organizátory, které nám neoznámíte pod svým agenturním číslem, budou pro vás automaticky aktivováni ve statusu "Zubucher". Budou pak použity příslušné předpisy pro "Zubucher status" s odlišnými podmínkami pro provedení rezervace a nastavení výše provize.

#### **2.5 Provize u rámcových dohod**

Jak najít provize u rámcové dohody: pod tlačítkem "Moje údaje / Cestovní operátor / Roztřídění"

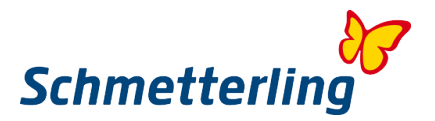

Ve skupinovém rámečku "**Můj výběr**" můžete vidět všechny organizátory, kteří již mají vlastní agenturu nebo mají aktivovaný odběr. V řádku "**Informace o rezervaci touroperátora prostřednictvím agenturní smlouvy Schmetterling**" uvidíte všechny organizátory, které si můžete objednat přes rezervační centrum Schmetterlingu jako "**Zubucher**". Pokud ve svém výběru nenajdete hledaného organizátora, změňte nastavení na " **Všichni operátoři** ".

Pokud byste chtěli vidět provize u rámcové dohody, klikněte na požadovaného organizátora a vyberte požadovanou možnost na liště. Pokud je možnost "**rámcová smlouva**" šedá, nemá tento organizátor rámcovou smlouvu nebo není platný pro váš trh.

**Vezměte prosím na vědomí, že rámcové dohody mohou být zobrazeny pouze osobami s oprávněním vlastníka nebo manažera.**

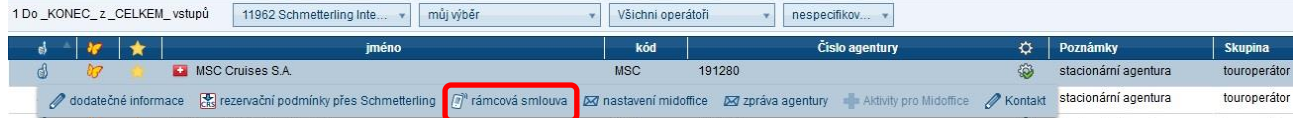

# **3. Další funkce**

#### **3.1 Objednání katalogů**

Schmetterling International vám nabízí možnost objednat si katalogy organizátorů, u kterých nemáte vlastní agenturu.

Nástroj k objednání katalogu najdete v platformě pod záložkou "Informace"> "**Objednávka katalogu**":

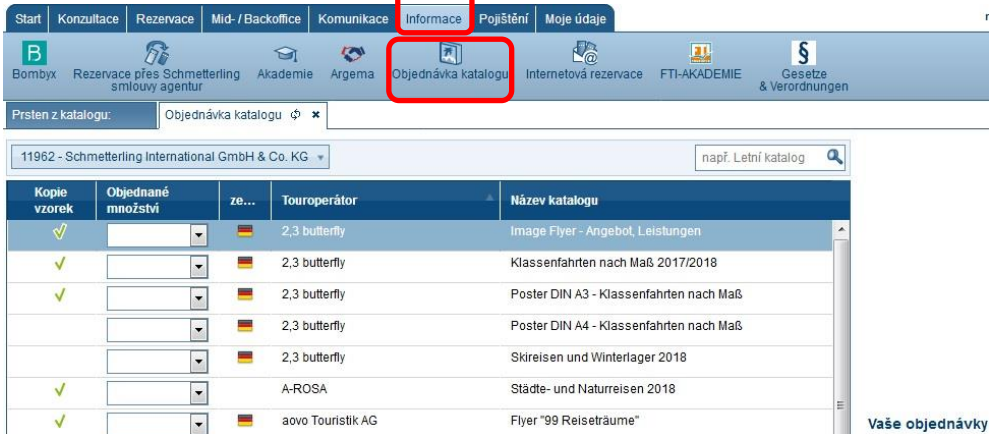

V přehledu jsou nyní zobrazeny všechny možné katalogy k odběru. Katalogy organizátorů, u kterých máte vlastní agenturu, nelze objednat.

Chcete-li si objednat požadované brožury, klikněte na rozbalovací nabídku (šipku) v poli "Objednané množství". Zde máte možnost objednat určitý počet "1-5-10 kopií" nebo neurčitý počet titulů (označeno jako "neurčené číslo" (N)).

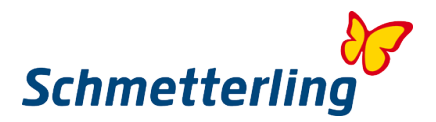

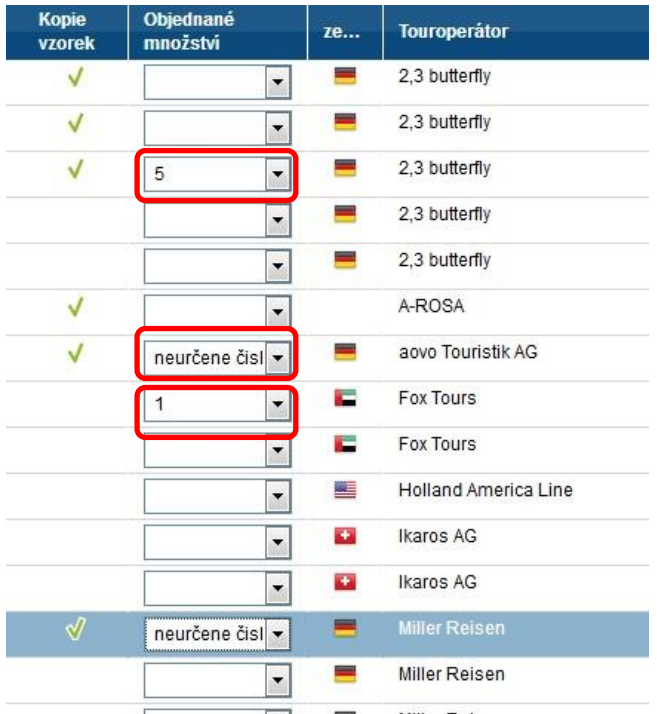

Pokud máte zvolené "neurčité číslo", bude vám přidělen maximální počet katalogů (podle skladových možností). V některých případech (v závislosti na skladových možnostech) si můžete vybrat i požadované množství.

Po výběru všech požadovaných položek potvrďte kliknutím na tlačítko "**Objednávka**" v dolní části. Objednávka bude odeslána na adresu cestovní kanceláře, která je u nás uložena.

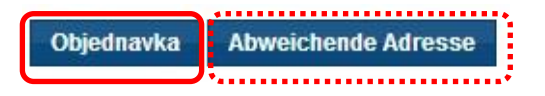

Chcete-li však objednané katalogy doručit na jinou adresu, použijte vedlejší tlačítko "**Jiná adresa/Abweichende Adresse**".

Kliknutím na tlačítko " **Jiná adresa/Abweichende Adresse** " můžete zadat jinou adresu doručení a pak kliknout přímo na " **Objednávka** "

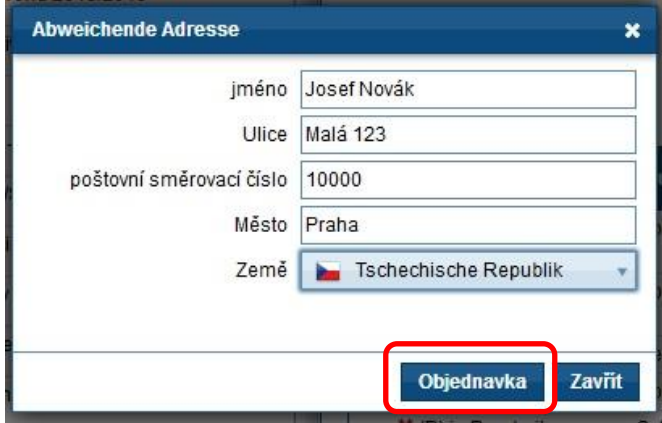

V obou případech následuje potvrzení, že jsme obdrželi objednávku v katalogu.

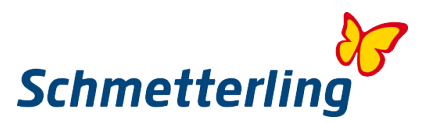

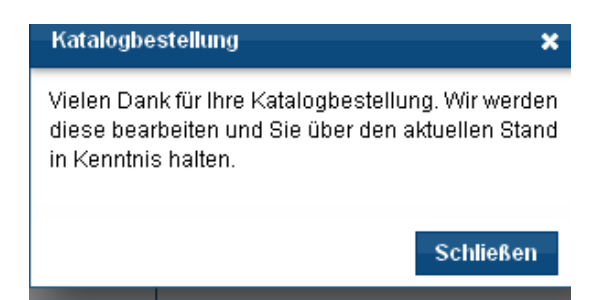

Upozorňujeme také, že v hlavní dodací lhůtě zimních a letních katalogů je třeba očekávat delší čekací doby. V opačném případě byste měli obdržet doručení během několika dní.

**Další informace o objednaném katalogu, o velice naléhavých objednávkách nebo dotazy nám napište na kataloge@schmetterling.de nebo nás můžete kontaktovat telefonicky na čísle 09197 6282 - 100.**

#### <span id="page-22-0"></span>**3.2 Mid-/Backoffice**

Mid-/Backoffice se používá pro správu zákazníků a transakcí

**Kde mohu najít pokyny pro Mid.- & Backoffice? Kde mohu najít kontaktní informace pro podporu?**  Informace jsou k dispozici v našem centru nápovědy. Centrum nápovědy lze nalézt v pravé části pod ikonou otazníku"**?**"

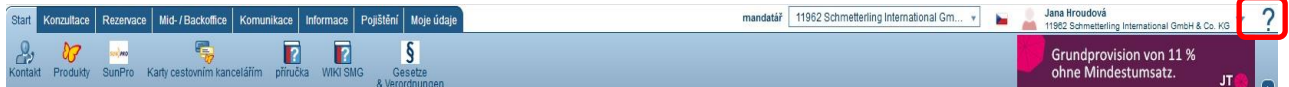

#### **Jak zadám nového klienta?**

Kliknutím myší na tlačítko klikněte na "Zákazníci" Pak můžete vytvořit zákazníka nezávisle na rezervaci.

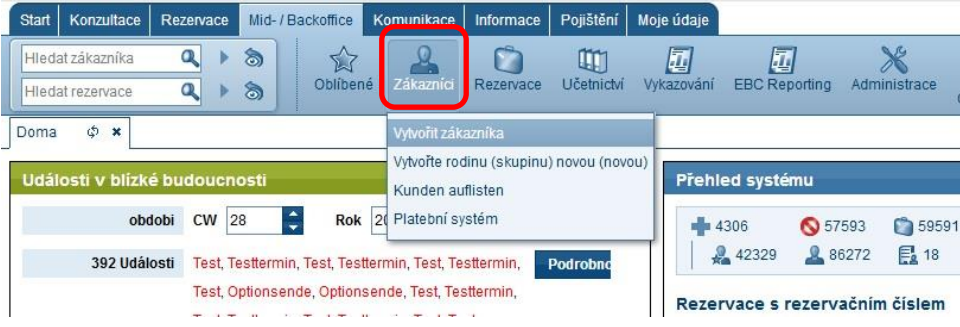

**Jak vyhledám konkrétního zkazníka?**  Zadáním do políčka "**Hledat zákazníka**":

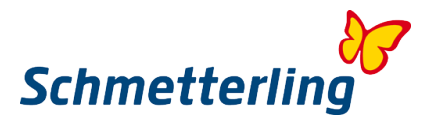

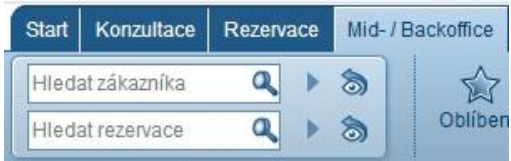

Vyhledávání začne automaticky. Můžete jednoduše zadat jméno a příjmení nebo dokonce jen část jména. Bez ohledu na to, zda píšete jména s diakritikou nebo bez diakritiky, vyhledávání najde vašeho zákazníka.

#### **Jak lze ručně vytvořit novou rezervaci?**

Klikněte na políčko "Rezervace":

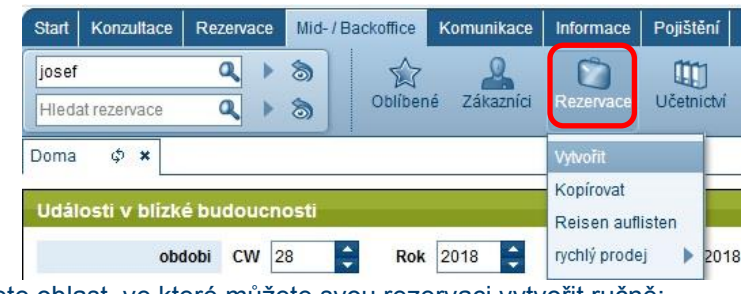

Nyní otevřete oblast, ve které můžete svou rezervaci vytvořit ručně:

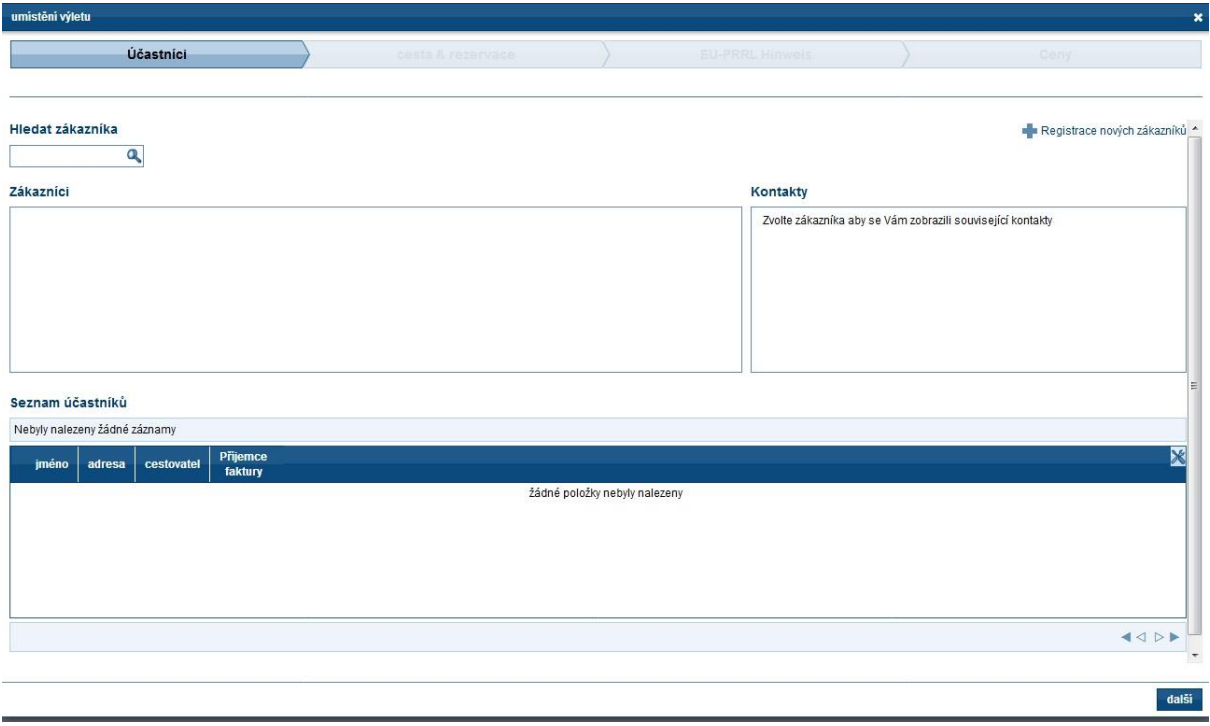

#### **Jak mohu vyhledat existující rezervaci/objednávku?**

V zadávacím poli můžete vyhledávat svou rezervaci podle různých kritérií (podle touroperátora , čísla objednávky v mid/backofficu, jména účastníka, druhu cesty, atd.) Po zadání hledaného pojmu stiskněte klávesu "Enter". Pokud je kritérium jednoznačné, rezervace se okamžitě zobrazí. V opačném případě se otevře seznam rezervací.

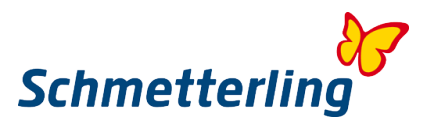

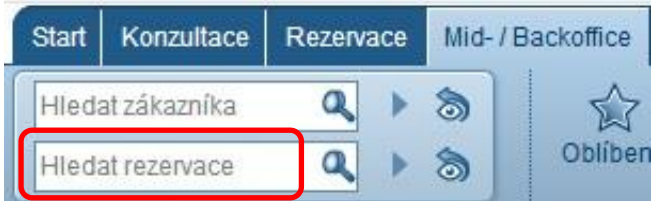

## Otevře se následující přehled:

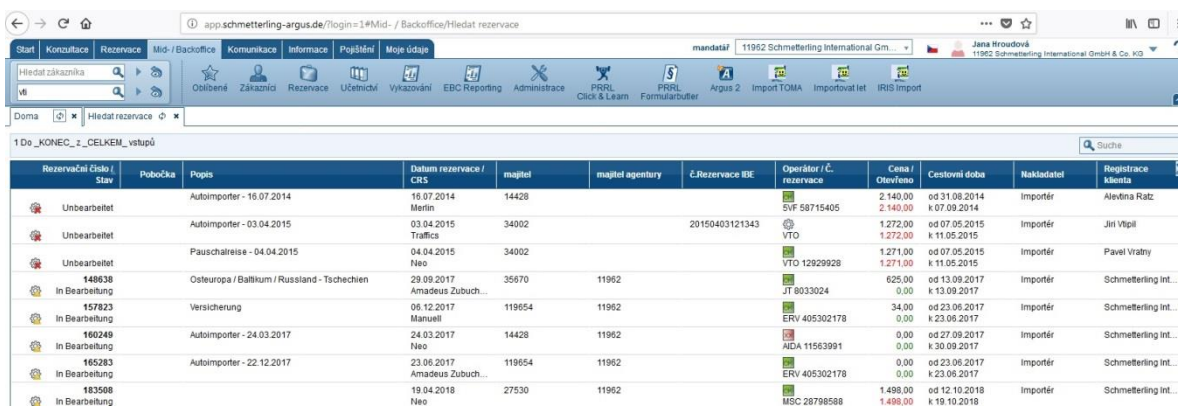

Kliknutím na vybraný řádek vyhledané rezervace se pod ním otevřou nabídky pro zobrazení podrobných informací o rezervaci:

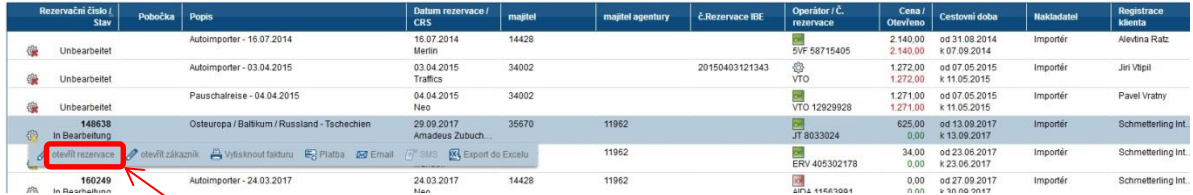

Kliknutím na **Otevřít rezervaci** získáte přehled o dané rezervaci podrobně:

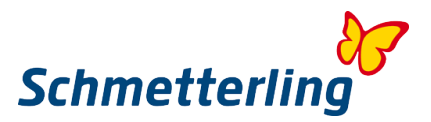

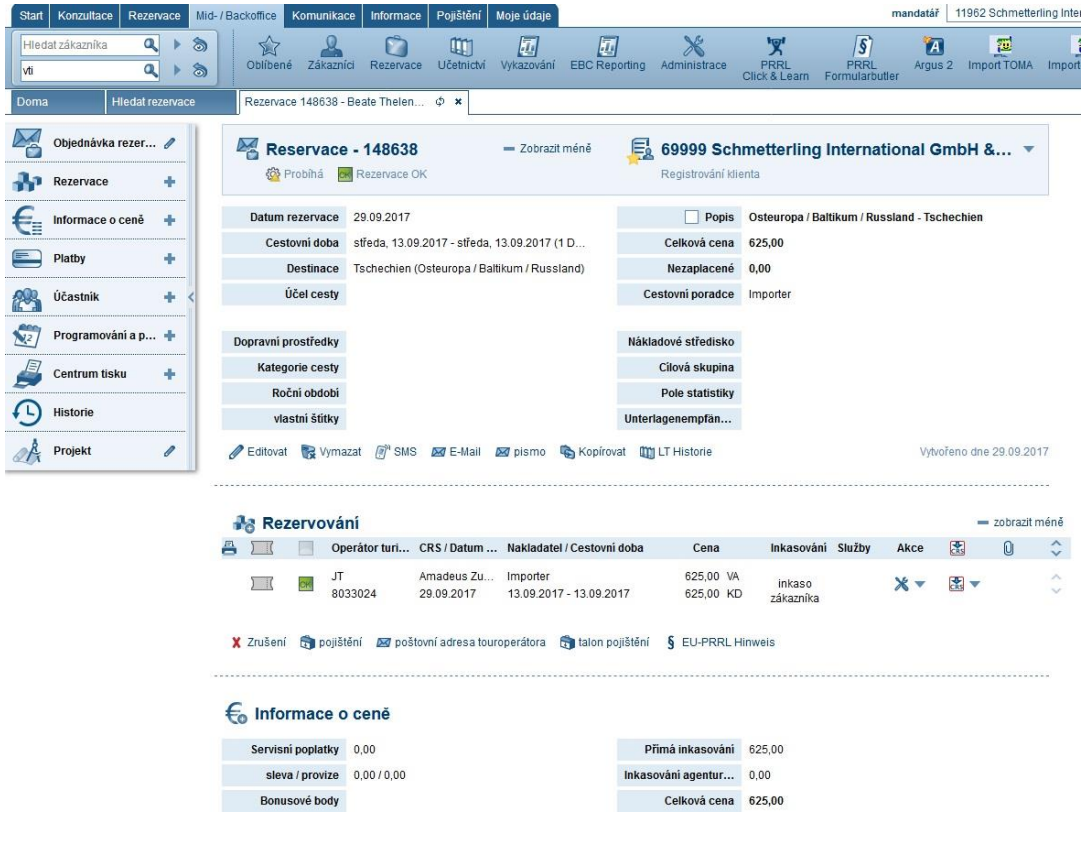

#### *Důležité:*

Pro snadné využití mid/backoffice doporučujeme také navštívit jedno z našich pravidelně pořádaných školení.

K otázkám a přáním týkajícím se školení se obraťte na náš tým na Schmetterling Akademie: T +49 (0) 91 97.62 82-132 nebo e-mailem na [akademie@schmetterling.de](mailto:akademie@schmetterling.de)

## **3.3 Příručka**

Příručku najdete pod záložkou **Start - příručka**. Najdete zde všechny příručky k produktům, pokyny k rezervaci, pracovní postupy a informace, které usnadní každodenní práci. K prohledání hesel z příručky můžete použít i zadávací pole vpravo nahoře - pole pro klíčová slova.

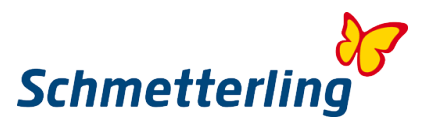

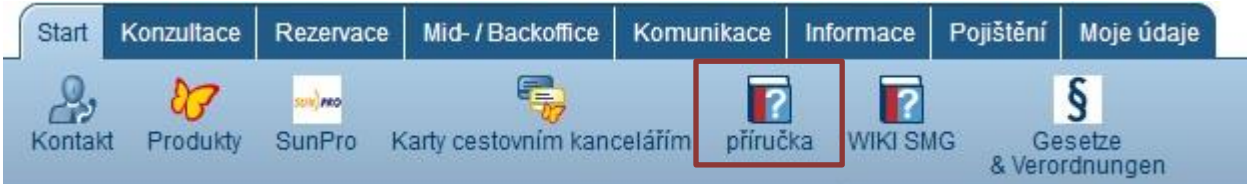

#### <span id="page-26-0"></span>**3.4 Akademie**

V platformě najdete všechny informace o školení pod horním tlačítkem "**Informace**"

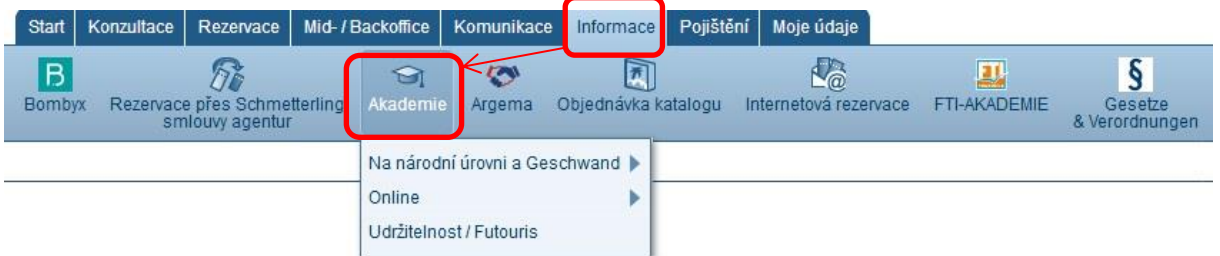

Kliknutím na pole "**Akademie**" se otevře přehled všech aktuálních školení.

Podrobné informace o obsahu školení a cenách naleznete v našem katalogu školení.

<span id="page-26-1"></span>Pokud máte nějaké dotazy nebo žádosti, kontaktujte náš tým Schmetterling Academy: T +49 (0) 91 97.62 82-132 nebo e-mailem na [akademie@schmetterling.de](mailto:akademie@schmetterling.de)

# **4. Funkce s omezenými přístupovými právy**

Některé funkce vyžadují speciální přístupová práva, která jsou obecně přiřazena pouze vlastníkovi nebo správci/řediteli CK.

Mezi ně patří správa uživatelů a přístup k fakturaci provizí.

<span id="page-26-2"></span>Tyto funkce se nacházejí na kartě **Moje data**.

## **4.1 Správa uživatelů - přihlášení a odhlášení zaměstnanců**

Zaměstnanci partnerské kanceláře mohou být do platformy vloženi pouze odpovědným zástupcem firmy (majitelem nebo ředitelem). Přístup k editaci naleznete pod **Moje údaje – Cestovní agentura - Správa uživatelů**.

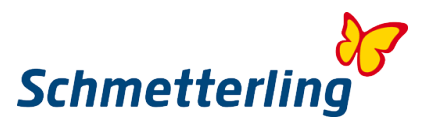

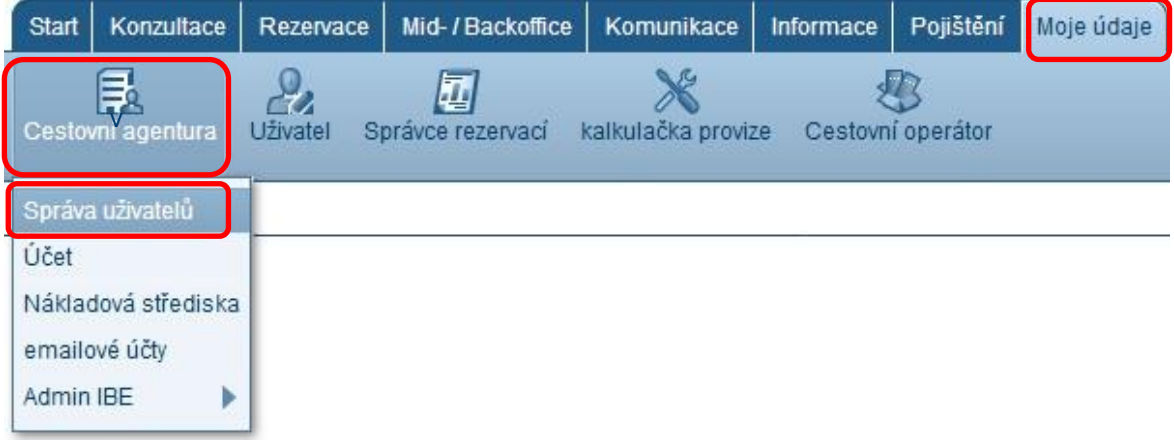

**Vožit nového zaměstnance:** klikněte vpravo nahoře na ikonu **+ Uživatel**

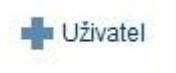

Otevře se pole, ve kterém je třeba zadat údaje o zaměstnanci. Zadejte také vždy příslušnou funkci zaměstnance ve firmě, která bude rozhodovat o jeho oprávnění.

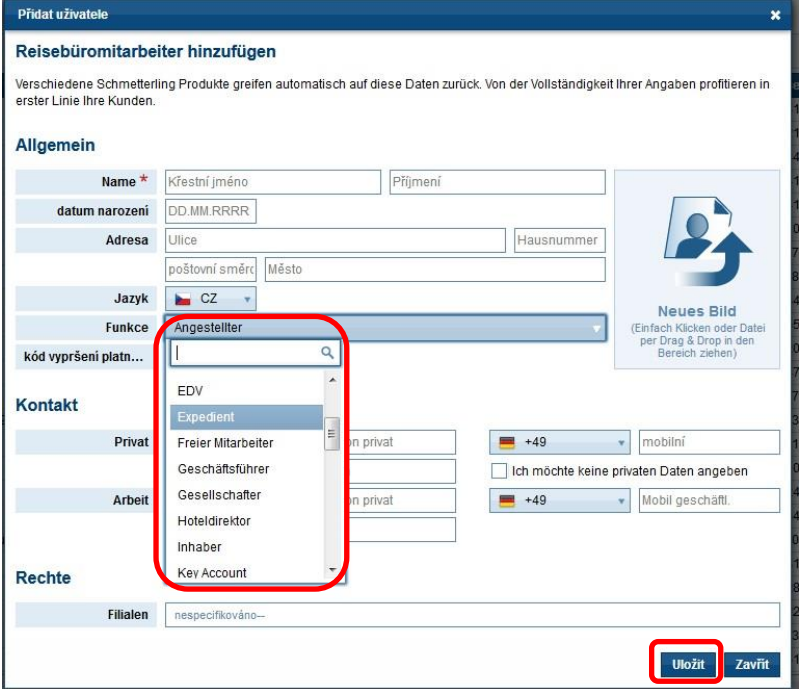

Klikněte na tlačítko **Uložit** a odešlete nám tím editované zaměstnance. Zaměstnanec se stává aktivní, jakmile to zpětně potvrdíme.

**Jak změnit údaje zaměstnance nebo ukončit jejich platnost :** 

V uživatelské správě vyberte příslušného uživatele/zaměstnance a přejděte na položku **Editovat**

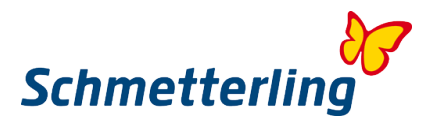

 $\overline{\mathbf{x}}$ 

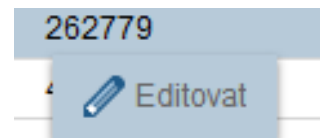

#### Otevře se následující pole:

#### editovat uživatele

#### Reisebüromitarbeiter hinzufügen

Verschiedene Schmetterling Produkte greifen automatisch auf diese Daten zurück. Von der Vollständigkeit Ihrer Angaben profitieren in erster Linie Ihre Kunden.

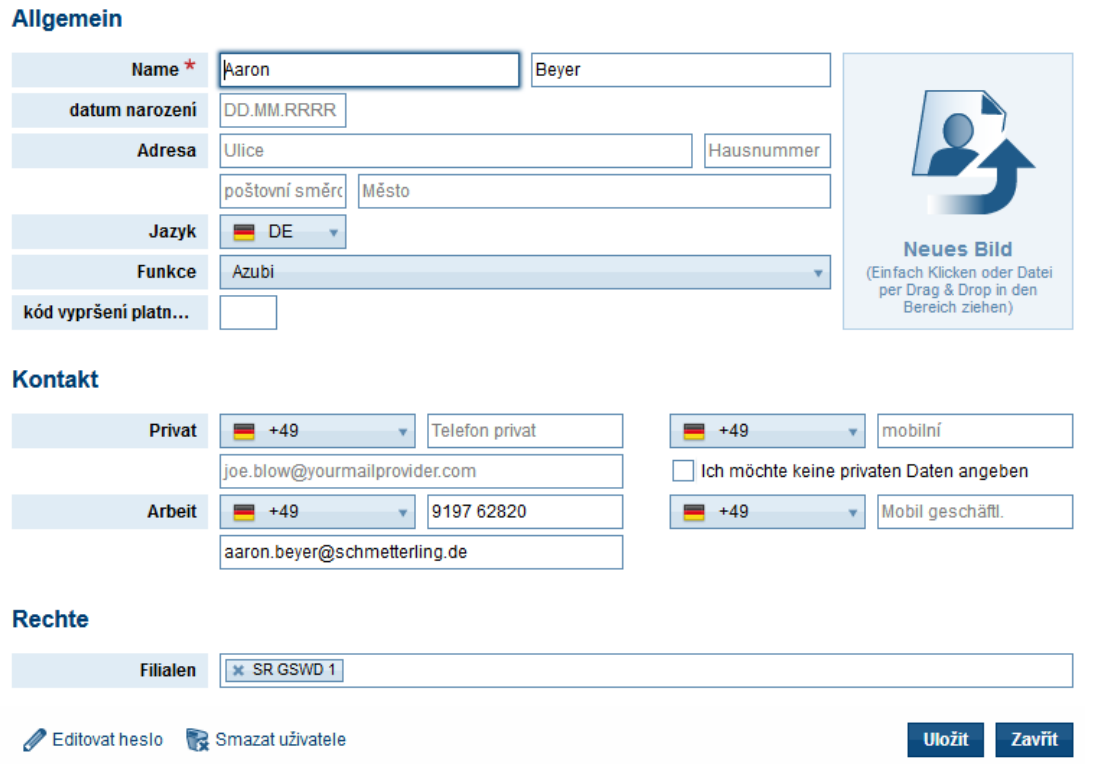

Chybějící údaje mohou být přidány nebo změněny. Je třeba poznamenat, že zaměstnance není možné přepsat zcela novým zaměstnancem. Pokud má být zaměstnanec "vyměněn", musí být starý zaměstnanec ukončen a nový zcela nově zadán.

#### **Úprava uživatelských práv zaměstnanců**

Každý správce nebo majitel CK může upravit uživatelská práva pro své zaměstnance. Pro toto vybírá jednotlivé zaměstnance a klikne na "Uživatelská práva" – políčko napravo vedle políčka "Editovat"

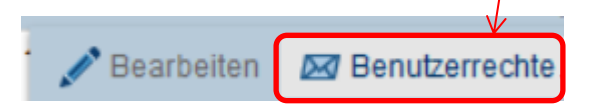

Otevře pole, ve kterém jsou uvedena všechna oprávnění. Umístěním "fajfky" před daný řádek se schválí příslušný druh oprávnění jednotlivých zaměstnanců.

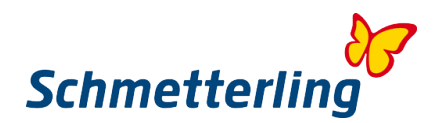

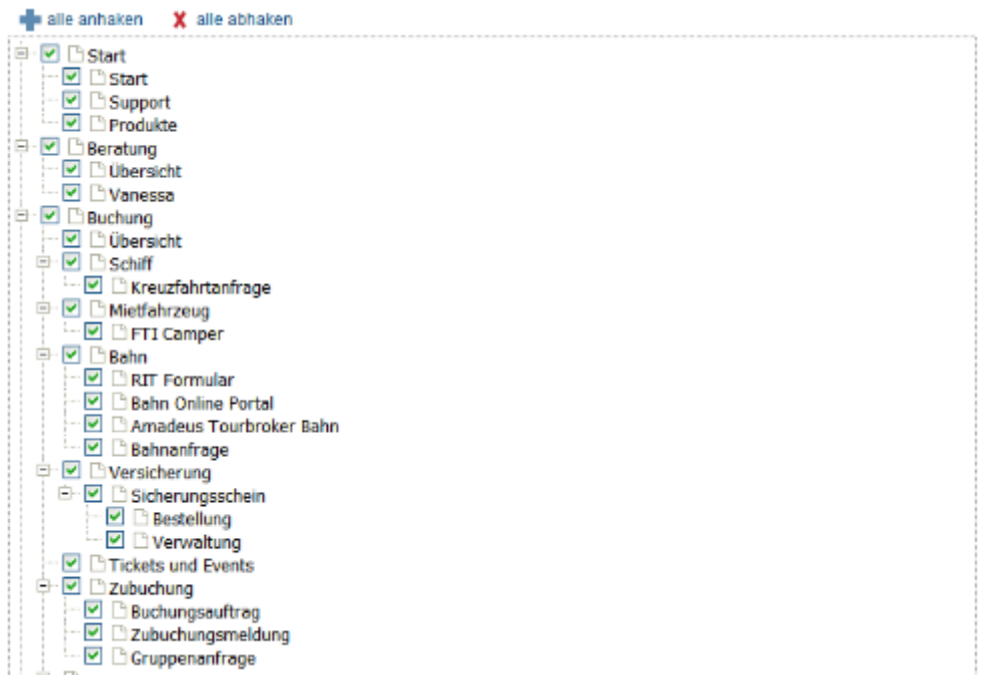

V případě dotazů a požadavků kontaktujte náš obchodní tým na adrese [stammdatenpflege@schmetterling.de](mailto:stammdatenpflege@schmetterling.de) nebo na technologické podpoře: (0) 9197.62 82-610 nebo e-mailem na [technology@schmetterling.de](mailto:technology@schmetterling.de)

# <span id="page-29-0"></span>**4.2 Vyúčtování provizí**

Pod políčkem "**Moje data**" – jsou fakturace a také vyúčtování provizí.

#### **Vyúčtování provizí**

Zde jsou zmapovány všechny účty agentury stanoveného období. V rozbalovací nabídce nad hlavičkami sloupců můžete provést změny, pokud vám chybí nějaká faktura:

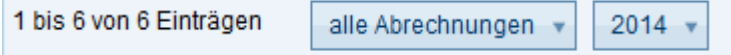

Pokud vyberete kliknutím jednu konkrétní fakturaci/ platbu, máte následující možnosti:

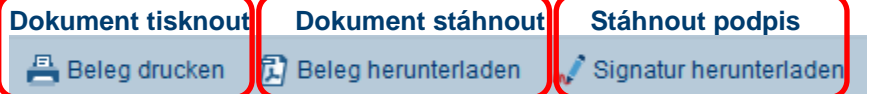

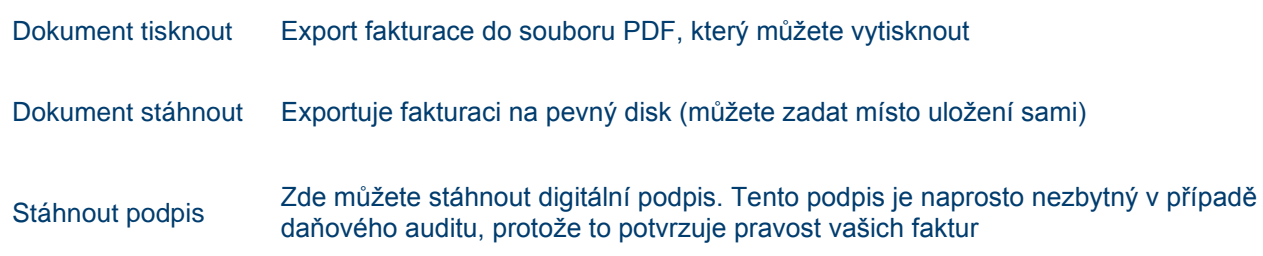

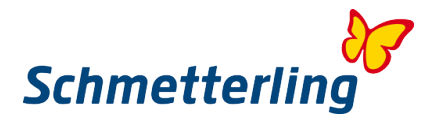

#### **Faktury / kredity**

Zde jsou mapovány všechny vaše účty a kredity stanoveného období. V rozbalovací nabídce nad hlavičkami sloupců můžete provést změny, pokud vám chybí fakturační faktura.

#### **Otázky k fakturaci:**

Máte-li otázky ohledně fakturace, odpočtů nebo kreditů, můžete vyplnit formulář žádosti zde:

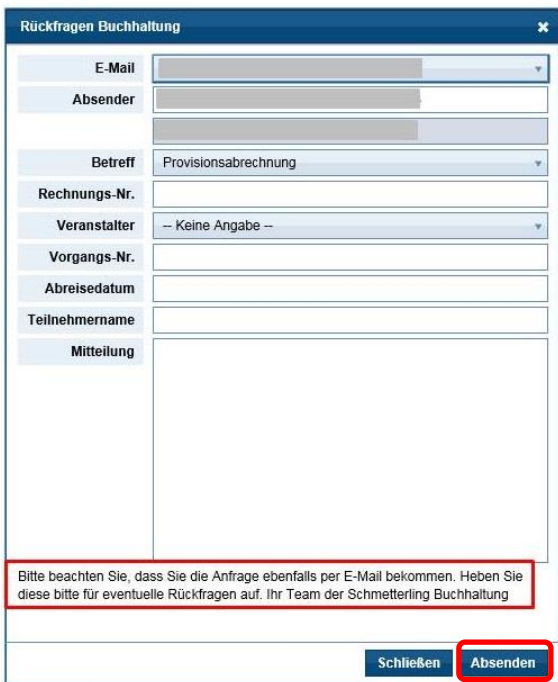

Všechna pole s červenou hvězdičkou **\*** jsou povinná a musí být vyplněna. V poli "**Mám otázku**" může být otázka položena na vybrané konkrétní oddělení:

- výpočet provizí
- oddělení pohledávek
- platební styk
- fakturační odělení technologií

Jakmile kliknete na **Absenden/Odeslat**, bude žádost odeslána vybranému oddělení.

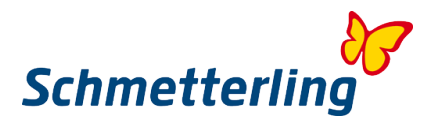

# <span id="page-31-0"></span>**5. FAQ**

#### **1. Co nebo kdo je Schmetterling?**

Schmetterling je středně velká, nezávislá společnost podnikající v cestovním ruchu se sídlem v Geschwandu nedaleko Norimberku v Německu. Společnost byla založena v roce 1968 a dnes se skládá z několika in-house touroperátorů, autobusové společnosti, divize technologií a také disponuje mezinárodní aktivní spoluprací cestovních kanceláří. Mezinárodní spolupráce cestovních kanceláří neustále roste a v současné době má v Evropě přes 4000 partnerů. Společně splňují podnikatelský princip "nezávislých, všestranných a samostatných podnikatelů".

Schmetterling je spolehlivým a věrohodným partnerem. Všichni partneři mají výhody ze silné kupní síly, kterou umožňuje právě široká spolupráce mnoha cestovních kanceláří. Společnost Schmetterling si stanovila za cíl vždy vyjednávat o nejlepších možných podmínkách, a to jak pro smlouvy o individuálních agenturách, tak pro rámcové dohody. Výsledkem jsou vyšší provize pro všechny partnerské kanceláře.

Schmetterling nabízí silné partnerství, které zahrnuje nezávislost, řadu služeb a komplexní podporu partnerských cestovních kanceláří.

#### **2. Výhody člena Schmetterling partnerství**

Možnost rezervovat u celé řady evropských touroperátorů i bez vlastní rámcové smlouvy. Vysoce kvalitní technologie / software pro cestovní kanceláře (např. IBE, CRS) Použití Schmetterling Extranetu jako přístup k rezervačnímu systému, IBE a řadu dalších aplikací, které usnadňují přístup k celému odvětví cestovního ruchu.

Školení pro kanceláře. Garantovaná provize.

Společnost Schmetterling zastupuje vaše zájmy vůči poskytovatelům služeb a přebírá jednání na mezinárodní úrovni.

Cestovní kanceláře zůstávají nezávislé a mají možnost samostatně rozhodovat.

#### 3. **Co mám dělat, pokud mám problémy s platformou Schmetterling, s rezervačním systémem nebo s mojí domovskou webovou stránkou?**

Prosím kontaktujte naše technické oddělení: [technologie@schmetterling.de](mailto:technologie@schmetterling.de)

#### **4. Schmetterling otevírací doba**

Pondělí až pátek 09:00 hod - 18:00 hod

#### **5. Kdy obdržím moji provizi?**

Pokud zákazník provede platbu u vaší cestovní kanceláře (RBI), převeďte společnosti Schmetterling již čistou částku ceny. Tímto způsobem si již ponecháte provizi.

Pokud zákazník zaplatí přímo organizátorovi (kreditní kartou nebo bankovním převodem), po vrácení zákazníka z cesty uhradí platbu organizátor společnosti Schmetterling. Schmetterling převede provizi vaší kanceláři přibližně 5 týdnů po návratu zákazníka.

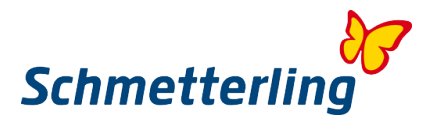

#### **6. Co znamená RBI a KDI?**

RBI:

V tomto případě dochází k vypořádání mezi vámi a společností Schmetterling. Na druhou stranu se Schmetterling vypořádá s touroperátorem.

Pro platební metodu RBI ve vašem rezervačním systému vyplňte platební formulář i přihlašovací pole (pokud je to technicky možné) vždy s údaji společnosti Schmetterling International.

Následně vám společnost Schmetterling International vyúčtuje částku za rezervaci. Pro dlouhodobé rezervace je okamžitě splatno 25% z celkové ceny cesty. Zůstatek by měl být uhrazen nejpozději 4 týdny před odletem. U krátkodobých rezervací je celá cena zájezdu splatná okamžitě v den rezervace. Pokud máte německý bankovní účet, společnost Schmetterling International může odúčtovat příslušnou částku přímo z vašeho účtu pomocí SEPA.

Nemáte-li německý bankovní účet, společnost Schmetterling International vám bude účtovat dle dané rezervace (krátkodobá rezervace anebo dlouhodobá rezervace). V takovém případě zašlete prosím kopii dokladu o převodu emailem nebo faxem na: +49 9197 6282 33 150.

KDI:

Pro rezervace s přímými platbami od zákazníků vždy potřebujeme přesnou adresu zákazníka. Vypořádání provizí provádí společnost Schmetterling v následujícím měsíci po uskutečnění cesty. Upozorňujeme, že přímá platba od zákazníka se uskutečňuje pouze ve výjimečných případech.

#### 7. **Pokud potřebuji pomoc při vytváření rezervace, kde se mohu zeptat?**

Prosím kontaktujte naše call centrum: E-Mail: [info@schmetterling-international.de](mailto:info@schmetterling-international.de)<br>Telefon: +49 9197 6282 940 +49 9197 6282 940

#### 8. **Kdy obdržím cestovní doklady?**

Cestovní doklady zasílá příslušný organizátor Schmetterling centrále v Geschwandu (platí pro platební metodu RBI). Jakmile obdržíme od vás celou částku, kterou je třeba zaplatit za cestu, pošleme vám obratem cestovní dokumenty. Pokud se jedná o krátkodobou rezervaci, kde se již blíží datum odletu, jsou dokumenty uloženy pořadatelem/organizátorem na letišti. Upozorňujeme však, že některé cestovní kanceláře účtují poplatek za tuto doplňkovou službu.

Při platební metodě KDI obdrží konečný zákazník fakturační a cestovní doklady přímo od organizátora.

#### 9. **Co dělat, když jsem neobdržel žádné cestovní doklady?**

Kontaktujte nás nejdříve 2 dny před odjezdem/odletem prostřednictvím info@schmetterlinginternational.de. Dokumenty budou vám buď zaslány e-mailem nebo uloženy na letišti (v závislosti na tom, co je možné v konkrétním případě).

#### 10. **Kde mohu najít informace týkající se předpisů o zavazadlech?**

Přečtěte si prosím internetové stránky příslušné letecké společnosti.

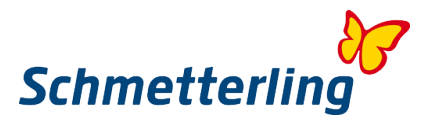

#### **11. Kde mohu najít obchodní podmínky cestovního kanceláře?**

Přečtěte si prosím tyto informace na internetových stránkách příslušného pořadatele.

#### 12. **Pokud je jméno zákazníka příliš dlouhé pro kolonku (v rezervačním systému), co dělat?**

Obraťte se na naše call centrum na adrese info@schmetterling-international.de. Prosíme nezkracujte jména. Poskytovatelé účtují dodatečný poplatek za následné změny jmen.

#### 13. **Je možné provést rezervaci pro větší skupinu?**

Ano, vyplňte prosím formulář "Hromadná skupina/skupinová objednávka/ Gruppenanfrage ", který najdete na platformě Schmetterling v sekci "Rezervace - Zubuchung".

#### 14. **Můžete mi poskytnout informace o tom, zda zákazník potřebuje vízum na jeho cestu, a pokud ano, zda je vízum již zahrnuto do rezervované cesty?**

Německé cestovní kanceláře nejsou oprávněny vydávat víza nebo o nich poskytovat nutné informace. K tomu prosím kontaktujte konzulát / velvyslanectví místa destinace.

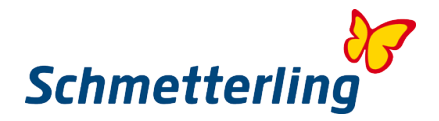

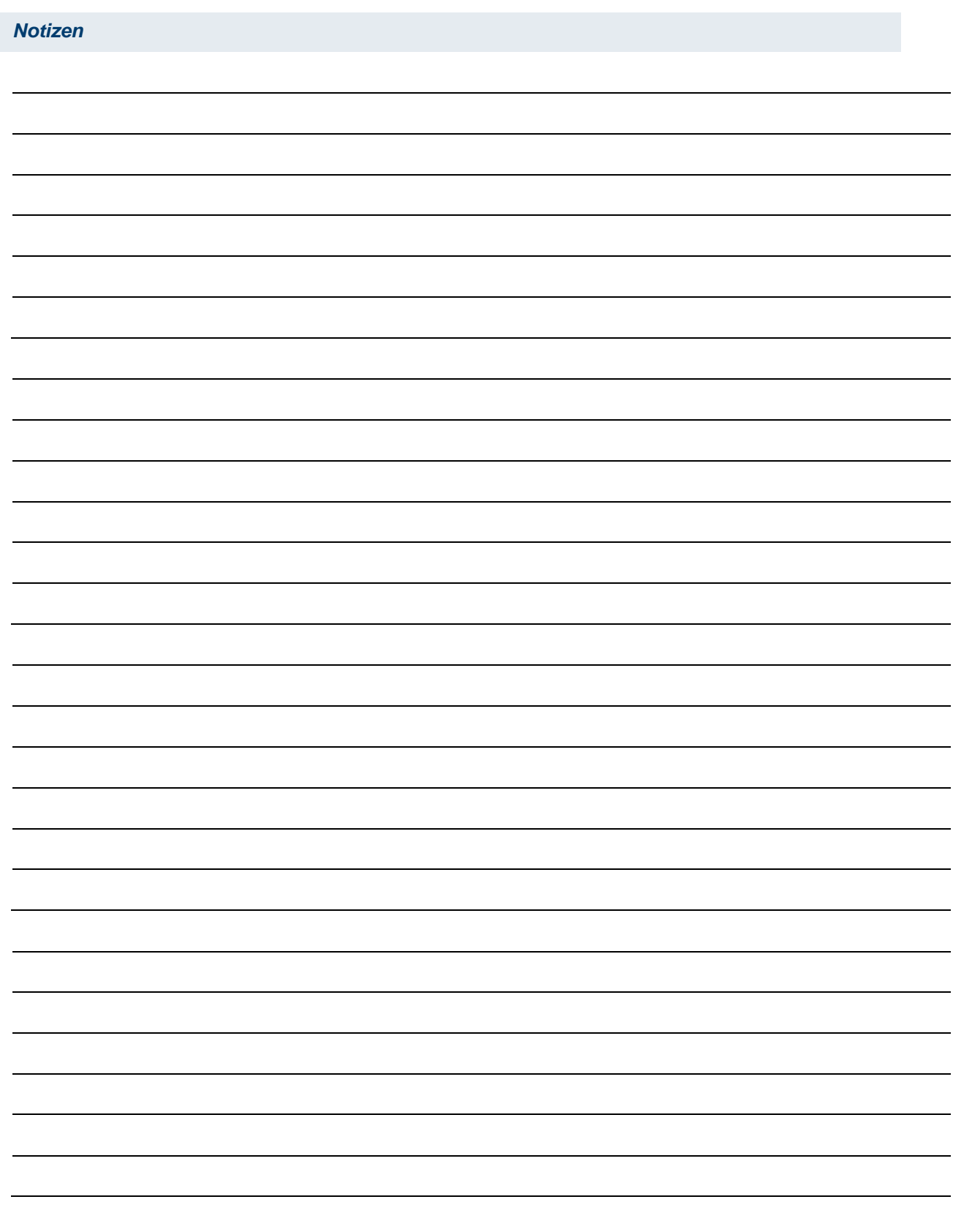

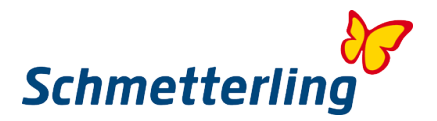

# **6. Služby Schmetterlingu**

#### 1. **Organizátor z domácího státu (národní organizátor) s vlastní agenturou s nejlepšími podmínkami**

- a. zlepšená základní provize
- b. garance pobídek
- c. efektivní pobídka při dosažení cíle

Jako Schmetterling partner obdržíte zvýšenou základní provizi, garanční pobídky a efektivní pobídky u mnoha národních touroperátorů při rezervaci přes vlastní agentury. U některých národních organizátorů pro Vás požadujeme také centrálně umístěnou stacionární agenturu.

## 2. **Národní organizátoři bez vlastní agentury / Zubuchung**

U nás můžete provádět rezervace i bez vlastní agentury u příslušného organizátora. 3. **Mezinárodní pořadatelé z různých zemí (zejména z Německa) s vlastními agenturami s nejlepšími podmínkami**

- a. zlepšená základní provize
- b. garance pobídek
- c. efektivní pobídka při dosažení cíle

Jako Schmetterling partner, stejně tak jako u národních touroperátorů, i u mnoha mezinárodních touroperátorů získáte špičkové podmínky se zlepšenými základními provizemi, zárukami a efektivními pobídkami

- U některých organizátorů pro vás požadujeme také centrální, stacionární agenturu. 4. **Mezinárodní organizátoři bez vlastní agentury / Zubuchung**
- U nás můžete provádět rezervace i bez vlastní agentury u příslušného organizátora. 5. **Společný postup v Evropě. Schmetterling Travel jako obchodní značka číslo jedna v Evropě**

Společnost Schmetterling, jako silná uznávaná značka s rozsáhlou hodnotou, nabízí partnerským cestovním kacelářím individuální poradenství, nový design kanceláře a kancelářské potřeby v rámci bohatého startovacího balíčku. 6. **Technika – platforma Schmetterlingu v místním jazyku**

Platforma, která byla speciálně vyvinutá společností Schmetterling, je nyní k dispozici ve 14 jazycích a neustále se rozvíjí.

#### 7. **Prezentace vlastního obsahu (služeb) společnosti přes Schmetterling Bombyx:**

Bombyx umožňuje menším poskytovatelům služeb, malým operátorům a specializovaným poskytovatelům nabízet pro rezervaci své nabídky, ubytování, transfery, a ostatní různé služby.

#### 8. **Letenky**

Letenky si můžete rezervovat za nejlepších podmínek prostřednictvím Schmetterling Air Conso. Mezinárodní výhody IATA – u nás máte možnost využít profit ze speciálních sazeb, sdílení bonusů / provizí a kurzových výhod.

9. **Schmetterling oddělení okružních plaveb**

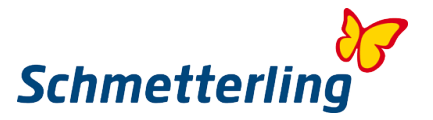

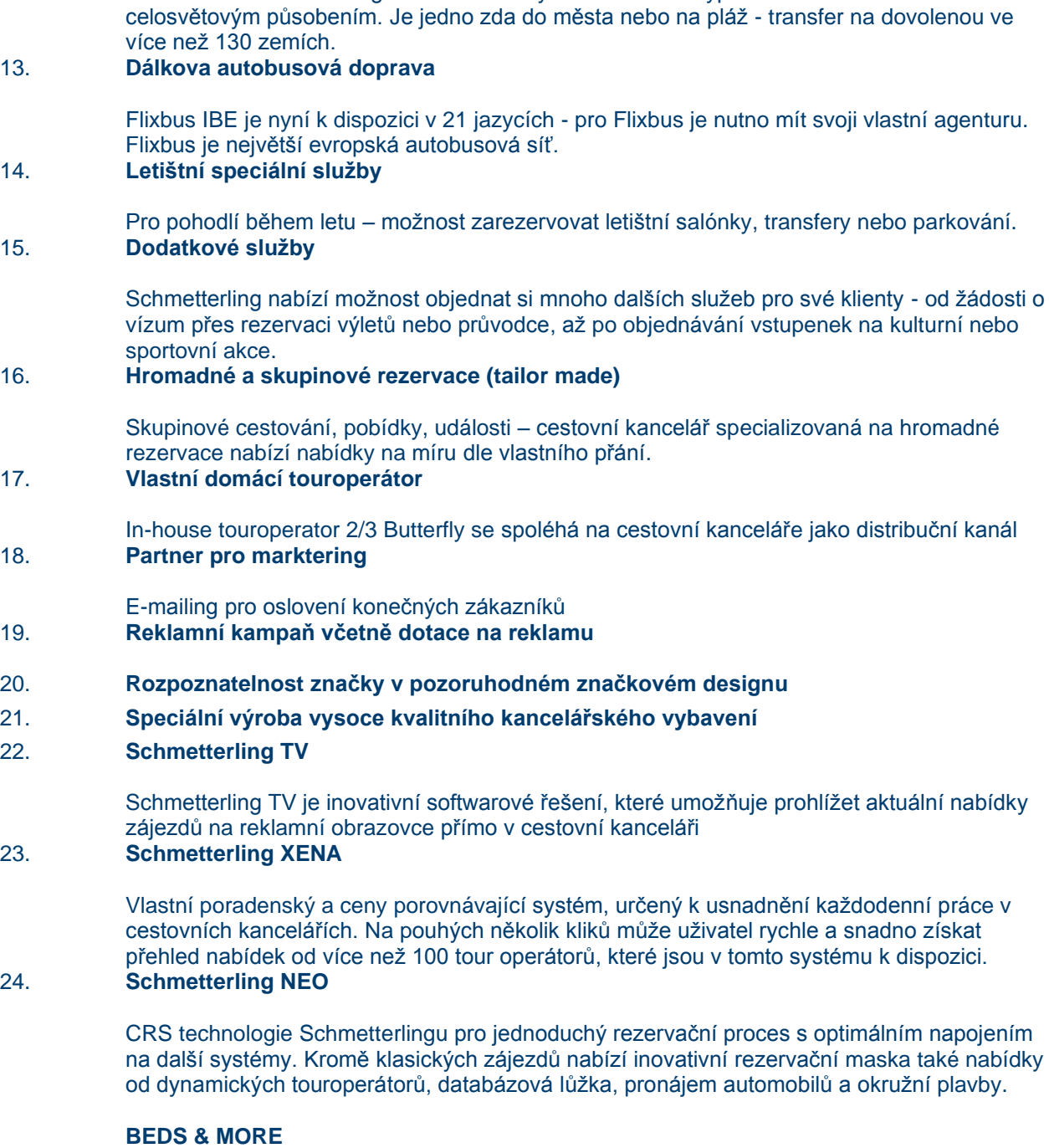

Experti na výletní lodě ze společnosti Schmetterling vám rádi pomohou s jakýmikoli

Rezervace prostřednictvím vlastní agentury nebo přes Schmetterling. Bahn Online Portal BOP je integrován do platformy Schmetterling. Kromě toho mohou být rezervovány jízdenky

Dodatečně k transferu organizátora. Poskytovatel nového typu transferu z/na letiště s

RIT- jízdenky na vlak za výhodné ceny v souvislosti s hotelovým pobytem.

25.

24.

BEDS & MORE poradní systém na vyhledávání volných hotelových pokojů. Je zde k

otázkami. 10. **Trajekty a doprava**

11. **Vlaky – možnosti rezervace**

12. **Transfer do cílové destinace**

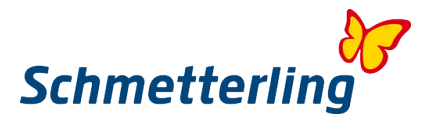

dispozici více než 200 000 hotelů s více než čtyřmi miliony nabízenými pokoji. Systém nabízí pouze dostupné hotely. Storno podmínky jsou k zákazníkovi vstřícné a někdy jsou možné i až několik dní před příjezdem.

## 26. **Digitální katalogy organizátorů**

Katalogy organizátorů jsou k dispozici také digitálně. Tak jsou vždy dostupné, uspoří místo a jsou šetrné k životnímu prostředí.

#### 27. **Argus Mid- / Backoffice**

Speciálně vyvinutý mid-/ backoffice systém pro správu zákazníků a transakcí včetně fakturace ve 14 národních jazycích

## 28. **Srovnání nabídek aut k pronájmu**

Srovnání nabídek od různých poskytovatelů.

#### 29. **Bezplatné zasílání katalogů pro partnery bez vlastních agentur prostřednictvím platformy Schmetterling**

Jednoduchá objednávka katalogu pro partnery ve statusu "Zubucher" na platformě Schmetterling a centrální katalogový oběh pro výměnu nepoužitých katalogů.

#### 30. **Podpora rezervační centrály (v různých jazycích)**

Náš tým podpory pro cestovní kanceláře vám pomůže s otázkami týkajícími se vašich rezervací.

#### 31. **Technická podpora**

Pokud se jedná o technické otázky nebo problémy, naše technická podpora Vám ráda pomůže.

#### 32. **Schmetterling akademie/ školení online**

Ti, kteří zvládnou naše systémy, lépe kontrolují každodenní práci, radí zákazníkům mnohem pohotověji, rychleji se starají o rezervace, najdou lepší, lukrativnější nabídky a tím vydělávají více. Proto má Schmetterling akademie k dispozici pro své partnery širokou škálu školení. 33. **Individuální poradenství v marketingu**

#### Individuální konzultace pro použití různých komunikačních možností a kanálů. 34. **Individuální grafické služby**

Konzultace a individualizované grafické služby ve webových a tištěných médiích. 35. **Schmetterling Travel Agent Cards** 

> Vždy buďte globálním turistickým průvodcem a žádejte slevy od cestovních kanceláří. Travel Agent Card nabízí výhody a slevy na volnočasové aktivity, hotely a hotelové řetězce, poskytovatele pronájmu automobilů, obchodní partnery a touroperátory.

## 36. **Passagier-Pate/ patron cestujících**

Patron cestujících se zavázal poskytovat zákazníkům náhradu za zpoždění letu 37. **Individuální optimalizace výnosů**

> Jsme rádi, že vám pomůžeme individuálně optimalizovat váš příjem, a to buď aktualizací vlastních agentur nebo optimalizací rezervace.

## 38. **Nákupní výhody**

Jako partner Schmetterlingu využívejte všestranné nákupní výhody na kancelářské potřeby, hardware nebo cestovní potřeby.

#### 39. **AEK výhody pro IATA-agentury**

Pod zastřešením AEK je propojeno více než 400 cestovních kanceláří pod agenturami IATA, které jsou však plně nezávislé a samostatné.

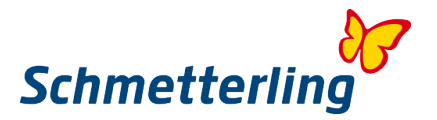

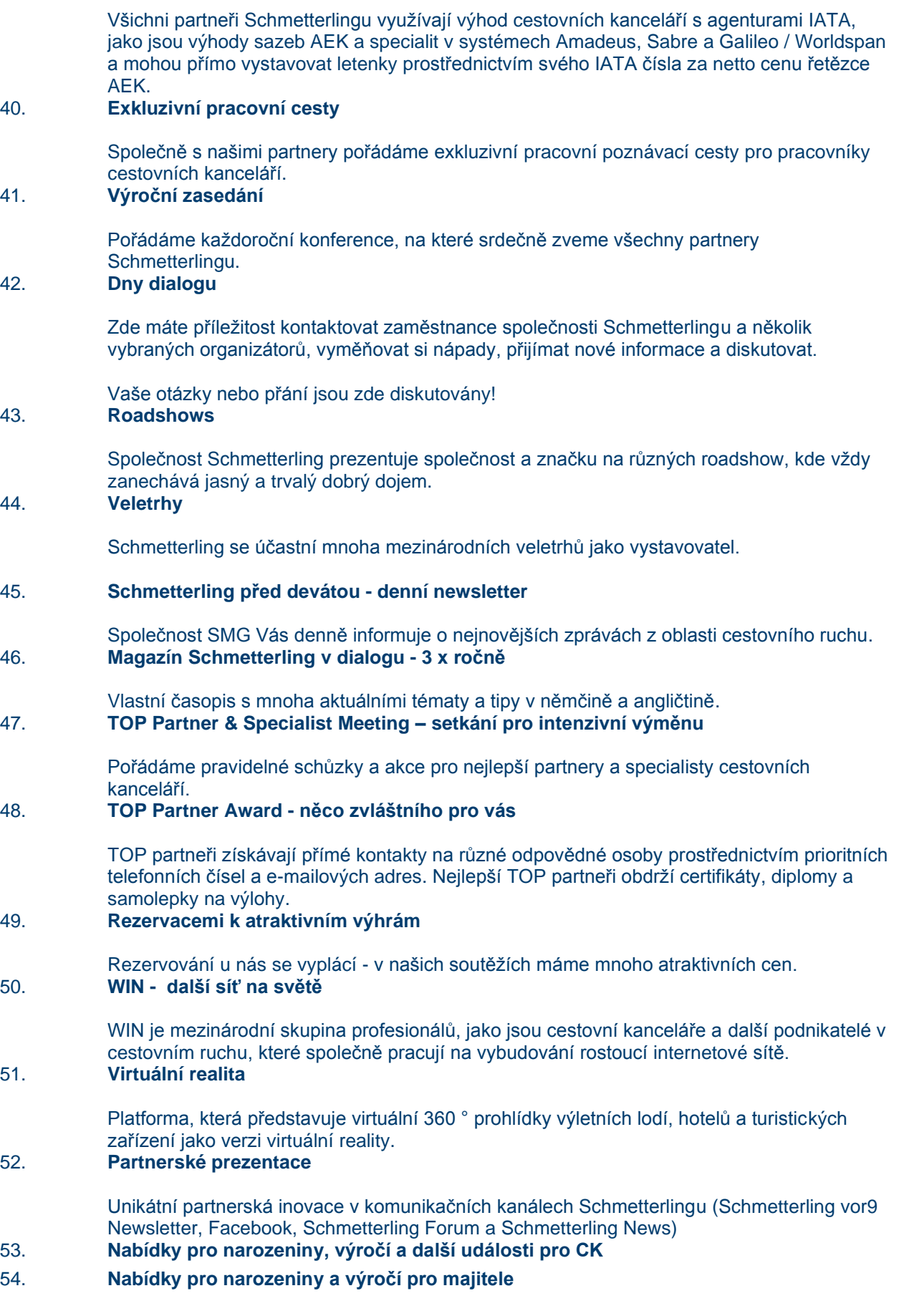

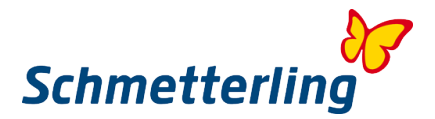

55. **Partnerská jubilea**